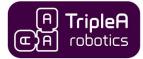

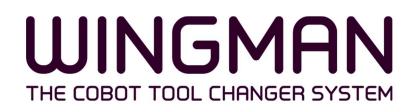

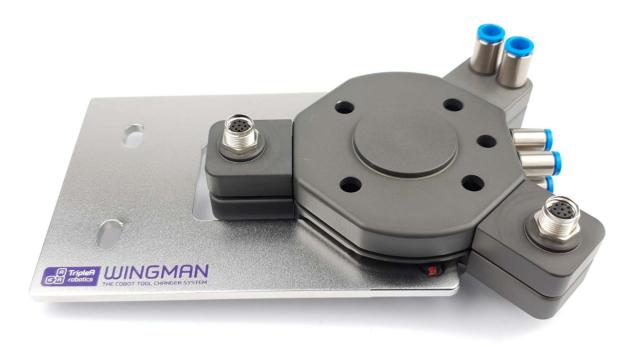

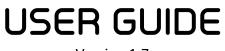

Version 1.7

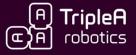

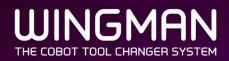

#### MANUAL and AUTOMATIC tool change with NO NEED for electrical or pneumatic installations

The WINGMAN Tool Changer System is a mechanical tool changer system that activates the lock/unlock mechanism by means of the cobot's motion through space – Hence no electricity nor pneumatics must be installed to the WINGMAN Tool Changer for it to complete automatic tool changes.

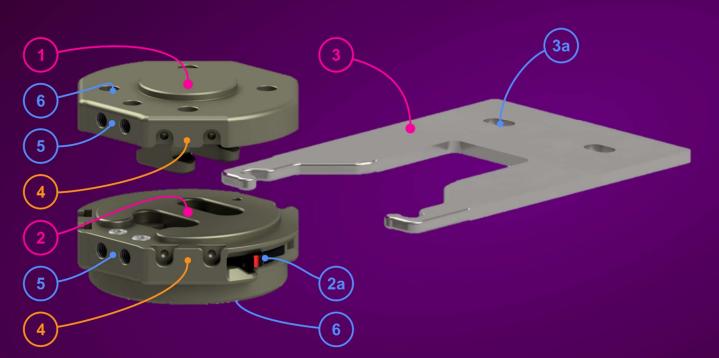

- 1 Tool changer robot part (connects to the cobot)
- 2 Tool changer tool part (connects to the cobot tool)
- 2a Lever for locking and unlocking
- 3 Tool part holder (for automatic use stores the tool part(2))
- <u>Ba</u> Tool part holder installaton holes (fits metric std. alu profiles)
- 4 Pass-through module interface (in total, three module set's can be fitted)
- 5 Build in pneumatic pass-through interfaces (there are two for M5 fittings)
- 6 Tool flage (Std. ISO 9409-1-50-4-M6)

### **KEY FEATURES**

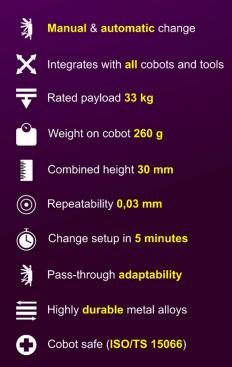

www.TripleA-robotics.com

# MODULAR COBOT AND PLATFORM ROBOTICS

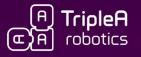

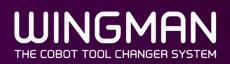

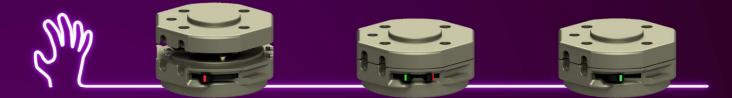

MANUAL tool change is achieved by operating the locks

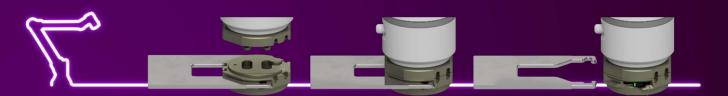

AUTOMATIC tool change is achieved by cobot movement in and out of the holder

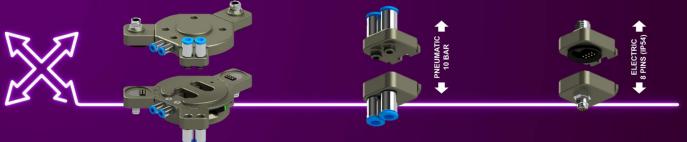

PASS-THROUGH ADAPTABILITY with modules that simply clicks into place

### Visit the WINGMAN webpage for more information

www.TripleA-robotics.com

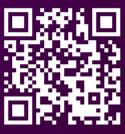

TripleA robotics ApS Odense, Denmark E-mail: info@TripleA-robotics.com www.TripleA-robotics.com

MODULAR COBOT AND PLATFORM ROBOTICS

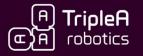

# VISION

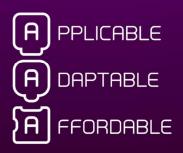

**TripleA** robotics makes flexible automation possible and profitable in high mix and low volume productions through **A**pplicable, **A**daptive and **A**ffordable robotics

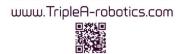

MODULAR COBOT AND PLATFORM ROBOTICS

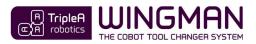

## **Table of Contents**

| TABL       | LE OF CONTENTS                                                                                                | 5  |
|------------|----------------------------------------------------------------------------------------------------|----|
| 1          | IMPORTANT SAFETY NOTES                                                                                        | 7  |
| 1.1        | L Signs                                                                                                    |    |
| 1.2        |                                                                                                    |    |
| 2          | DEFINITIONS                                                                                                   |    |
| 3          | TOOL CHANGER COMPONENTS AND ORDERING                                                                          |    |
|            |                                                                                                    |    |
| 3.1<br>3.2 |                                                                                                    |    |
| 3.3        |                                                                                                    |    |
| 3.4        |                                                                                                    | -  |
| 4          | UNBOXING YOUR KIT                                                                                             |    |
| -          |                                                                                                    |    |
| 4.1<br>4.2 |                                                                                                    |    |
| 4.2        |                                                                                                    |    |
| 5          | INTENDED USE                                                                                                  | 19 |
| 6          | INSTALLATION                                                                                                  | 21 |
| 6.1        | L INSTALLATION ENVIRONMENT, SPECIFICATIONS AND SAFETY                                                         |    |
| 6.2        | 2 PRE-INSTALLATION PREPARATION                                                                                |    |
| 6.3        | 3 INSTALLING THE ROBOT PART                                                                                   |    |
| 6.4        |                                                                                                    | -  |
| 6.5        |                                                                                                    |    |
| 6.6        | 5 INSTALLING THE TOOL PART HOLDER                                                                             |    |
| 7          | MANUAL USE                                                                                                    | 30 |
| 7.1        | L LOCKING AND UNLOCKING                                                                                       |    |
| 8          | AUTOMATIC USE                                                                                                 |    |
| 8.1        | L IMPORTANT ABOUT WAYPOINTS                                                                                   | 32 |
| 8.2        |                                                                                                    |    |
| 8.3        |                                                                                                    |    |
| 8.4        | GOOD PRACTICE FOR SETTING UP TOOL CHANGES                                                                     |    |
| 8.5        | 5 PROGRAMMING TOOL CHANGE ON UNIVERSAL ROBOTS COBOTS                                                          |    |
| 8          | 3.5.1 Preparation                                                                                             |    |
| -          | 3.5.2   How the URcap software works                                                                          |    |
|            | 8.5.3   Basic setup of tool change movement                                                                   |    |
|            | 8.5.4 Basic setup of end-effector parameters                                                                  |    |
|            | 8.5.5 Powerful TEST feature and good programming practice                                                     |    |
|            | 3.5.6       Advanced setup of tool change movement         3.5.7       Advanced setup of end-effector setting |    |
| -          | 8.5.8 Odd orientation of the robot part on the cobot's tool flange                                            |    |
| -          | 8.5.9 Sharing end-effectors between more Robot Programs and cobots                                            |    |
| 8.6        |                                                                                                    |    |
| 9          | SAFETY                                                                                                    |    |
|            |                                                                                                    |    |
| 9.1<br>9.2 |                                                                                                    |    |
| 9.2<br>9.3 |                                                                                                    |    |
| 9.4        |                                                                                                    |    |
| 9.5        |                                                                                                    |    |
| 9.6        | 5 COBOT REQUIREMENTS                                                                                          |    |
|            |                                                                                                    |    |

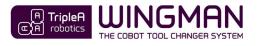

| 9.7 LOAD LIMITING AND COLLABORATIVE SAFETY SETTINGS |             |
|-----------------------------------------------------|-------------|
| 9.8 CHECKLISTS, RISK REDUCTION AND RESIDUAL RISKS   |             |
| 9.8.1 Pre-deployment checklist and residual risk    |             |
| 9.8.2 Startup checklist                             |             |
| 9.8.3 Interval checklist                            |             |
| 9.9 ID TAG SYSTEM                                   |             |
| 9.10 WARNING SIGNS                                  |             |
| 10 REPAIR AND MAINTENANCE                           |             |
| 10.1 LIFE SPAN AND MAINTENANCE                      |             |
|                                                     |             |
| 10.1.2 Cleaning                                     |             |
|                                                     |             |
|                                                     |             |
|                                                     |             |
|                                                     |             |
|                                                     |             |
| 12 WARRANTY AND LIABILITY                           | 65          |
| 12.1 PATENTS                                        |             |
|                                                     |             |
|                                                     |             |
|                                                     |             |
| EC - DECLARATION OF INCORPORATION                   |             |
| PRODUCT DATA                                        | 67          |
|                                                     |             |
|                                                     |             |
|                                                     |             |
|                                                     |             |
| •                                                   |             |
| •                                                   | + HIGH FLOW |
| •                                                   |             |
|                                                     |             |
|                                                     |             |
|                                                     |             |
|                                                     |             |
|                                                     |             |
|                                                     |             |
|                                                     |             |

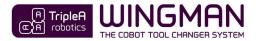

### 1 Important safety notes

1.1 Signs

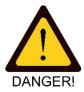

Warning texts are important instructions to ensure human safety and must always be complied with.

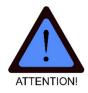

Attention texts are important guidelines for best practice that will prevent hardware damage and ensure a long life span of your product.

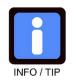

Tip texts are tips that will ensure you the best user experience.

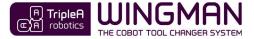

#### 1.2 Main warnings

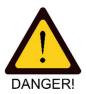

**WARNING!** You must read, understand, and follow all safety information in this user guide, and the robot manual and all associated equipment before initiating robot motion. Failure to comply with safety information could result in serious injury or even death.

**WARNING!** The information in this user guide does not cover designing, installing, and operating a complete robot application, nor does it cover other peripheral equipment that can influence the safety of the complete system. It is the *system integrators* responsibility that the complete system is designed and installed in accordance with the safety requirements set forth in the standards and regulations of the country where the product covered in this user guide is installed.

**WARNING!** Any safety information provided in this manual must not be construed as a warranty, by TripleA robotics ApS, that the robot application will not cause injury or damage, even if the robot application complies with all safety instructions.

**WARNING!** TripleA robotics ApS disclaims any and all liability if any of TripleA robotics ApS products are damaged, changed or modified in any way. TripleA robotics ApS cannot be held responsible for any damages caused to any of TripleA robotics ApS products, the robot, or any other equipment due to programming errors or malfunctioning of any of TripleA robotics ApS products.

**WARNING!** The system integrator and user must observe and comply with the "SAFETY" chapter before the robot application is deployed.

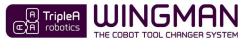

# 2 Definitions

| cobot                                                                         | <i>Cobots,</i> or collaborative robots, are robots intended to interact with humans in a shared space or to work safely in close proximity. Cobots are usually also very easy and fast to setup and program.                                                                                                    |
|-------------------------------------------------------------------------------|----------------------------------------------------------------------------------------------------|
| collaborative applications                                                    | A <i>collaborative application</i> is a cobot application where the <i>cobot</i> is installed and deployed without a physical safety guard protecting humans.                                                                                                    |
| collaborative operation                                                       | <i>Collaborative operation</i> is a state in which purposely designed <i>cobots</i> work in direct cooperation with a human within the defined workspace.                                                                                                    |
| collaborative workspace                                                       | <i>Collaborative workspace</i> is the space within the safeguard space where a <i>cobot</i> and a human can perform tasks simultaneously during production operation.                                                                                                    |
| Controller                                                                    | A <i>controller</i> is an electrical devise with terminals for <i>I/O</i> 's and a computer logic between the Input(I) and the outputs(O). Usually a <i>cobot</i> is delivered with a <i>controller</i> . A controller can also be a separate control unit that provide control of pneumatic flow etc.                                                        |
| End-effector                                                                  | An <i>end-effector</i> is a robot tool / service specially designed for attachment to a cobot's mechanical interface ( <i>tool flange</i> ) to enable the cobot to perform its task. Example: Gripper, nutrunner, welding gun, dispenser, screwdriver etc.                                                                                                    |
| I/O's                                                                         | "I" stands for Input and "O" stands for Output. <i>I/O</i> is a brad term covering all electrical<br>Input and Output connectivity and control between a <i>controller</i> and an <i>end-effector</i> .                                                                                                    |
| Installed Center of Gravity<br>(ICoG)                                         | The ICoG is the center of gravity for the tool part(WINGMAN Tool Changer part) and the end-effector assembly perceived as one body as this is installed in the tool part holder(WINGMAN Tool Changer part). The location of the tool part + end-effector body's ICoG will depend on the angle in which the tool part holder is installed.                     |
| System integrator                                                             | A System Integrator is a person or an entity who installs and deploys a robot application, such as a collaborative application. In case the end-user (person or entity) installs and deploys a robot application, the end-user will be the System Integrator and have the System Integrators' responsibilities among other to safety approve the application. |
| Pass-through connectivity<br>Pass-through connections<br>Pass-through modules | Pass-through connectivity are means (pass-through modules) that allow energy and control such electricity, pneumatic and vacuum to flow to/from the end-effector. Tool changers for automatic use will need to facilitate the necessary pass-through connectivity.                                                                                            |
| Robot limits                                                                  | A cobot's <i>robot limits</i> is a set of threshold limits that will result in a <i>protective stop</i> of the cobot if exceeded. <i>Robot limits</i> can be but is not limited to threshold limits associated with:<br>- Power limit.<br>- Force limit.<br>- Speed limit.                                                                                    |
| protective stop                                                               | A <i>protective stop</i> is a type of interruption of a <i>cobot's</i> operation that allows a cessation of motion for safeguarding purpose and which retains the program logic to facilitate a restart.                                                                                                    |

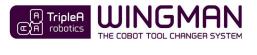

| Quasi-static contact<br>Transient contact | Quasi-static contact and transient contact are two types of potentially harmful (human<br>injury) contact that are defined and handled in standard ISO/TS 15066:2016.<br>Quasi-static contact is a human limb being pinching between a fixed object and a moving<br>object such as a cobot.<br>Transient contact is a human being hit by a moving object such as a cobot.                    |
|-------------------------------------------|----------------------------------------------------------------------------------------------------|
| residual risk                             | <i>Residual risk</i> is the risk that remains after all planned risk reducing initiatives have been ensured. A <i>collaborative application</i> will have a residual risk that must be accepted by the <i>System Integrator</i> and the user before the <i>collaborative application</i> can be deployed.                                                                                    |
| teach-in                                  | <i>Teach-in</i> is a feature that some <i>cobots</i> have and that allow the user to program the <i>cobot's</i> motion in a simple way by moving the <i>cobot</i> to <i>waypoints</i> by hand.                                                                                                    |
| teach pendant                             | A cobot <i>teach pendant</i> is a computerized control panel that allows a user to set up and program the cobot. A <i>teach pendant</i> is usually connected to the cobot wia a cable.                                                                                                    |
| tool changer system                       | A <i>tool changer system</i> is a complete system of parts, that allow a user to complete manual or automatic tool changes in a quick and easy way.                                                                                                    |
| tool space                                | The <i>tool space</i> is a space surrounding the rack that stores the <i>end-effectors</i> when these are not attached to the cobot. The <i>tool space</i> is safeguarded by <i>robot limits</i> only. As the user is NOT allowed to access the <i>tool space</i> while the cobot is in operation, the <i>tool space</i> cannot be perceived as part of the <i>collaborative workspace</i> . |
| URcap software                            | An URcap software is a piece of software that can be use with Universal Robots (UR) <b>only</b> and provides an intuitive graphic user interface (GUI) that runs directly on the UR <i>teach</i> pendant in the original UR software named Polyscope.                                                                                                    |
| Waypoint                                  | A <i>waypoint</i> is a X, Y, Z coordinate and RX, RY, RZ rotation of a <i>cobot's tool flange</i> in space.<br>A <i>cobot</i> moves between such <i>waypoints</i> .                                                                                                    |

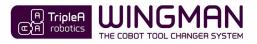

### **3** Tool changer components and ordering

In this chapter, you will find a brief presentation of each component in the WINGMAN Tool Changer System. To find more details on components, please visit the chapter **Product data** in the end of this user guide.

To order components:

- 1. Identify the part number(s) you need.
- 2. Contact your local distributor directly or order from your local distributor via the TripleA robotics website.

www.TripleA-robotics.com

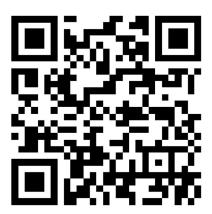

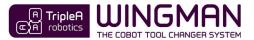

### 3.1 Tool changer parts

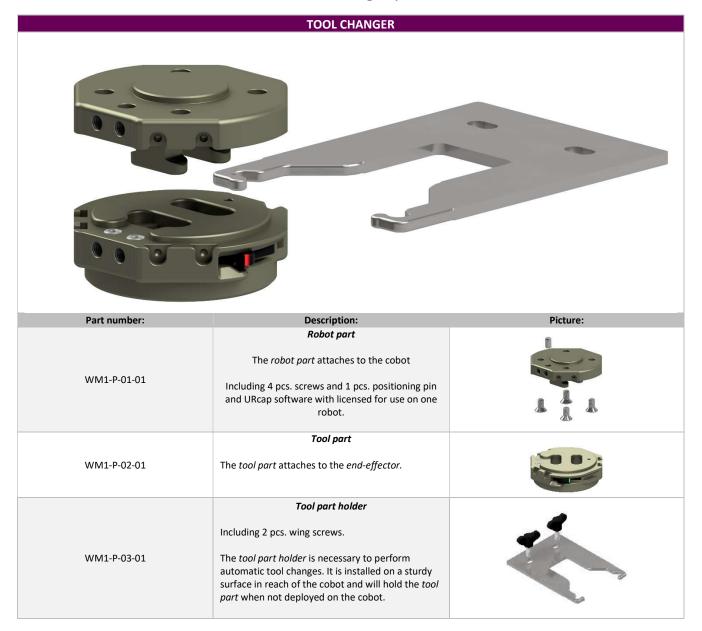

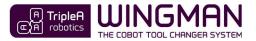

### 3.2 Pass-through modules

|        |                                                                  | ELECTRICAL PASS THROUGH MODULES                                                                                                    |               |
|--------|------------------------------------------------------------------|----------------------------------------------------------------------------------------------------|---------------|
|        | 4A<br>(4A)<br>(4A)<br>(4A)<br>(4A)<br>(4A)<br>(4A)<br>(4A)<br>(4 |                                                                                                    | B PINS (IP54) |
| ID:    | Part no.:                                                        | Description:                                                                                                    | Picture:      |
| 4A     | WM1 A-01-01                                                      | <b>Pass-through module, electric for robot part</b><br>M8 and 8 positions female.<br>Fits on the <i>robot part.</i>                                                                             |               |
| 4B     | WM1-A-01-02                                                      | <b>Pass-through module, electric for tool part</b><br>M8 and 8 positions male.<br>Fits on the <b>tool part.</b>                                                                                 |               |
| 4A, 4B | WM1 A-02-01                                                      | Electric cable 0,22 m, 8 positions, Male M8 + Female M8<br>Fits between 4A - WM1 A-01-01 and the male M8<br>electrical connector located on most cobot like on cobots<br>from Universal Robots. |               |
| 4A     | WM1 A-02-02                                                      | Electric cable 0,22 m, 8 positions, Male M8 + Male M8<br>Fits between 4A - WM1 A-01-01 and the male M8<br>electrical connector located on most cobot like on cobots<br>from Universal Robots.   |               |
| 4A     | WM1 A-02-03                                                      | Electric cable 5 m, 8 positions, Male M8 + Open end<br>Fits between 4A - WM1 A-01-01 and a controller.                                                                                          |               |

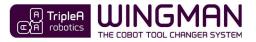

|     | PNEUMATIC PASS THROUGH MODULES |                                                                                                    |          |  |  |  |
|-----|--------------------------------|----------------------------------------------------------------------------------------------------|----------|--|--|--|
| (   | 5A<br>5A<br>5B<br>5B<br>5B     | PIEUMATIC D                                                                                                    |          |  |  |  |
| ID: | Part number:                   | Description:                                                                                                    | Picture: |  |  |  |
| 5A  | WM1-A-03-01                    | <b>Pass-through module, pneumatic for robot part</b><br>2 x 6 mm hose interface.<br>Fits on the <b>robot part.</b> |          |  |  |  |
| 58  | WM1-A-03-02                    | <b>Pass-through module, pneumatic for tool part</b><br>2 x 6 mm hose interface<br>Fits on the <b>tool part.</b>    |          |  |  |  |

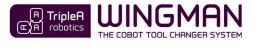

### 3.3 Accessories

| ACCESSORIES                        |                                                                                     |                           |  |  |  |  |
|------------------------------------|-------------------------------------------------------------------------------------|---------------------------|--|--|--|--|
| Part number: Description: Picture: |                                                                                     |                           |  |  |  |  |
| WM1-A-05-01                        | Case for 2 way automatic kit                                                        | CA TripleA<br>CA robotics |  |  |  |  |
| WM1-A-06-01                        | Pass-through fitting, set for robot part and<br>tool part<br>2 x M5 for 4mm hose I. |                           |  |  |  |  |
| WM1-A-06-02                        | <b>Pass-through fitting, set for tool part</b><br>2 x M5 for 4mm hose L.            |                           |  |  |  |  |

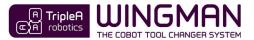

### 3.4 Spare parts

| SPARE PARTS                        |                                                                                                    |           |  |  |  |  |
|------------------------------------|----------------------------------------------------------------------------------------------------|-----------|--|--|--|--|
| Part number: Description: Picture: |                                                                                                    |           |  |  |  |  |
| WM1-S-01-01                        | Spare part kit for <b>Tool part</b> WM1-P-02-01<br>(including 2 pcs. levers, 4 pcs. bearings, 2 pcs.<br>springs and 2 pcs. pins.)                               | (PICTURE) |  |  |  |  |
| WM1-S-01-02                        | Spare part kit for <b>Tool part</b> WM1-P-02-01<br>(including 2 pcs. lock pads, 4 pcs. bearings, 2<br>pcs. spring supports, 2 pcs. springs and 2 pcs.<br>pins.) | (PICTURE) |  |  |  |  |

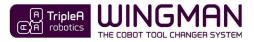

### 4 Unboxing your kit

### 4.1 Manuel kits

The **manual kit** enables you to complete quick and easy **manual** exchange between cobot tools and is provided with all the necessary parts for installation on a cobot that is featured with the ISO 9409-1-50-4-M6 tool flange like cobots from Universal Robots, Techman robots and other.

The manual kit is featured with pneumatic *pass-through connections* built into the housing. If additional *pass-through connectivity* is needed, pass-thought modules are available for purchase. See available pass-through modules in chapter **Product data** in the end of this user guide.

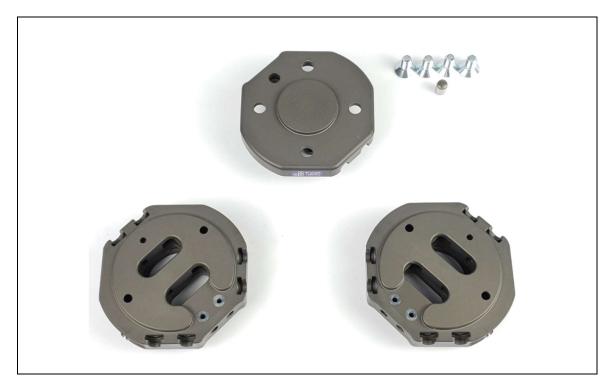

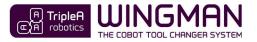

#### 4.2 Automatic kits

The **automatic kits** enable you to complete quick and easy **manual and automatic** exchange between cobot tools and is provided with all the necessary parts for installation on a cobot that is featured with the ISO 9409-1-50-4-M6 tool flange like on cobots from Universal Robots, Techman robots and other.

The kits are featured with pneumatic *pass-through connections* build into the housing and can be included with additional modules for electricity and for pneumatic/vacuum pass-through. See available **automatic kits** and pass-through modules in chapter **Product data** in the end of this user guide.

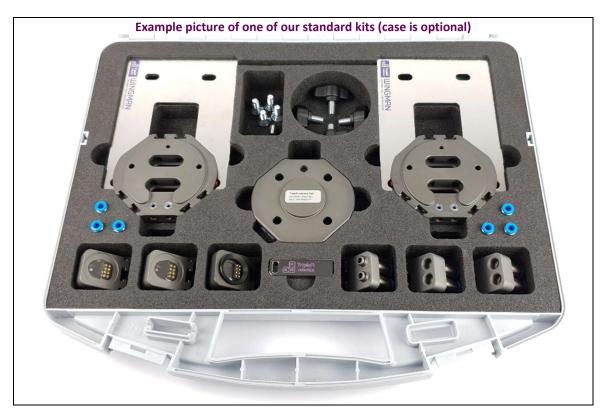

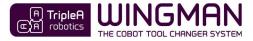

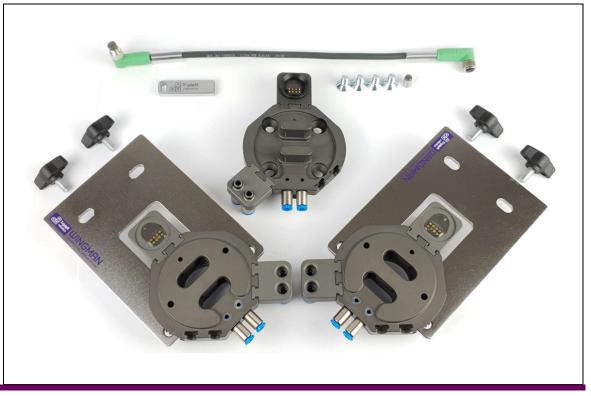

### 5 Intended use

The WINGMAN Tool Changer System is intended for industrial use with collaborative robots from Universal Robots and other cobot brands. The WINGMAN Tool Changer System is intended for easy exchange between *end-effectors* either manually by the user or automatic by the cobot it is installed onto.

The WINGMAN Tool Changer System can be deployed in combination with collaborative robots (cobots) for use in *collaborative operation* when all requirements in this user guide have been complied with.

Any kind of use that deviates from the intended use described in this user guide is misuse and is not allowed. This includes but is not limited to:

- Use in explosive environments, offshore installations and aircraft operation.
- Use in medical and food production lines or in combination with vital equipment.
- Use before a full risk assessment has been performed to local legislation/standards by the *system integrator*.
- Use as lifting equipment on cranes.
- Use outside of declared specifications and parameters.
- Use close to a human's head, face and eye area.
- Use before all requirements in this user guide have been complied with and residual risks are understood and accepted.

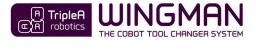

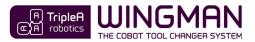

### 6 Installation

#### 6.1 Installation environment, specifications and safety

A stress free and clean environment surrounding the work area will promote safety and long product life span. Please read chapter **9 Safety** for information on safety before commencing the installation and read chapter **10 Repairs and maintenance** for information on the topic of life span.

#### 6.2 Pre-installation preparation

The tool changers *maximum allowed payload* must be evaluated using the equations or graphs provided in the tool changer datasheet chapter **Data sheet – TOOL CHANGER**.

Investigate if the *end-effector(s)* you plan to deploy is suitable for automatic tool change applications. If in doubt, please ask the *end-effector* vendor.

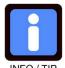

**TIP!** A few electrical *end-effectors* are installed with a failsafe feature that will stop the robot program if the *end-effector* is disconnect from the cobot while the robot program is running. Ask your *end-effector* vendor how to bypass this failsafe feature.

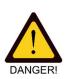

**WARNING!** Deploying the WINGMAN Tool Changer System outside the framework of intended use and technical specifications such as *maximum allowed payload* can result in hardware damage, serious injury and even death.

#### 6.3 Installing the robot part

The *robot part* fits directly onto *cobots* from Universal Robot and other cobots with a standard *ISO 9409-1-50-4-M6* flange. If your *cobot* does not have this flange, you can install an adaptor flange in between (not provided by TripleA robotics).

Step 1. Install the pin in the *robot part*.

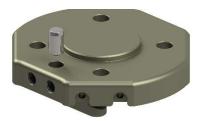

Step 2. Install the *robot part* on the *cobot* using all four provided bolts (ISO 10642 M6x12mm). Tighten all four bolts with the torque specified for your *cobot*.

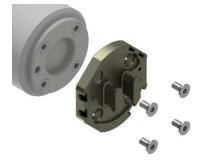

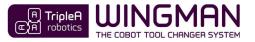

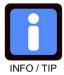

TIP for Universal Robots! In the UR-cap software provided by TripleA robotics, you can adjust the orientation of how the robot part is installed on the UR cobot. If you have used the pin as per step 1, no adjustment of the orientation is needed.

Step 3.

Install the pass-through modules you need for your application if any and install the necessary cables/hoses between your chosen controller and the pass-through modules. See chapter 6.5 Installing pass-through modules to learn about pass-through modules.

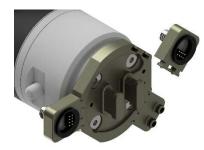

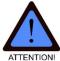

ATTENTION! It is important that all cables/hoses are fixed securely to the cobot arm and cannot be caught and damaged while the cobot moves.

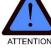

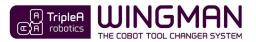

### 6.4 Installing the *tool part*

You can fit the tool part on most cobot end-effectors that have the standard ISO 9409-1-50-4-M6 flange. If your cobot end-effector does not have this flange, you can install an adaptor flange in between (not provided by TripleA robotics).

Install your end-effector on the tool part using the bolts provided with your end-effector and tighten the Step 1. bolts as per instructed in the end-effector documentation (maximum 8 Nm).

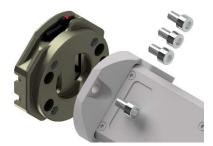

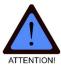

ATTENTION! Do not install bolts that protrudes more than maximum 7 mm into the tool part. If too long bolts are attempted installed, the tool part can be damage beyond repair.

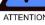

Step 2. Install the pass-through modules onto the tool part that mates with the pass-through modules you installed onto the robot part. See chapter 6.5 Installing pass-through modules to learn about pass-through modules. Make sure to locate the pass-through modules in the correct place to mate correctly with the counterpart pass-through module on the robot part. Install your end-effector's cables/hoses to the passthrough module.

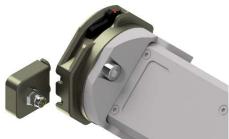

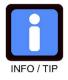

TIP! If a pass-through module and/or cable cannot be installed because the end-effector is taking up too much space, you can install a 30 mm distance adaptor between the end-effector and the tool part (not provided by TripleA robotics).

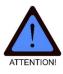

ATTENTION! Locating pass-through modules incorrectly can result in hardware damage.

Step 3. Attach and lock the robot part and the tool part to each other (see chapter 7 MANUAL USE) and test all the end-effector's functions on the cobot in a controlled test environment before starting programming and deployment into production.

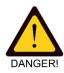

WARNING! Connecting and disconnecting an end-effector from its source of energy and control can in some cases pose a risk to human health if the end-effector reacts unintentionally/unpredictably. Therefor make sure that energy and control is turned off before connection/disconnecting end-effectors.

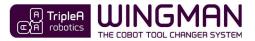

#### 6.5 Installing pass-through modules

Pass-through modules are installed and uninstalling **WITHOUT** use of tools simple by "clicking" them into place. The pass-through modules are a tight fit and requires you to wiggle carefully with the modules to install and uninstall while applying even pressure on the module as close to the *tool part / robot part* as possible.

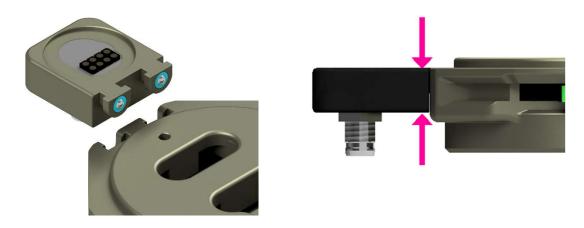

The pass-through modules for the *robot part* will **ONLY** fit to the *robot part* and pass-through modules for the *tool part* will **ONLY** fit to the *tool part*. The **blue** and **orange** dots guide's for correct fit.

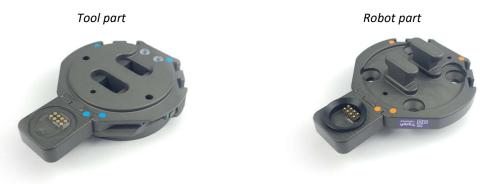

The pass-through modules are correctly installed when they align with the *tool part / robot part* surface.

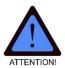

**ATTENTION!** Never use tools of any kind to install or uninstall a pass-through module and never try to force a pass-through module into place or out of place.

**ATTENTION!** Never touch delicate parts of pass-through modules such as electrical terminals etc. as these can get damaged easily.

**ATTENTION!** A little silicone-based grease must be applied on all rubber parts such as O-rings and gaskets, on the pass-through modules to ensure long lift span and prevent leaks.

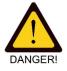

**WARNING!** Do not install a pass-through module on the *robot part* without also installing the matching pass-through modules on **ALL** the *tool parts* you deploy. If you are not using a pass-through module located on a *tool part*, install the provided plug on the connector(s) of the pass-through module. Failing in doing so will result in the cobot performing its tasks with exposed open connectors (electrical, pneumatic etc.) which can result in hardware damage and injury.

**WARNING**! Always ensure before deployment that *end-effectors* are provided with the correct type and level of energy/control that they are intended for. An *end-effectors* provided with incorrect energy/control

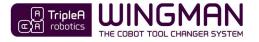

can pose a risk of hardware damage and injury. The *pass-through modules* **do not** provide protecting against such errors and injury.

**WARNING!** Do not use the *pass-through modules* outside their specifications and **NEVER** use the electrical *pass-through modules* for voltage level that can be harmful for humans such as 110/220 volts.

**WARNING** Energy (electricity, vacuum, air pressure) to a pass-through module must be turned off and any residual electricity, air pressure, vacuum etc. in the system must be eliminated before tool change takes place. Failing in doing so will result in hardware damage (e.g. damage to electrical connectors) and can result in injury.

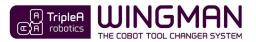

#### 6.6 Installing the *tool part holder*

The *tool part holder* supports an end-effector of up to 5 kg installed in the *tool part holder* with a center of gravity that results in up to 1 Nm of torque (*rated couple payload*). It has two elongated holes intended for 6 mm bolts for installation. The two mounting holes makes installation easy on a tabletop or on standard aluminum profiles such as: 50\*100 mm / 50\*50 mm / 40\*80 mm / 40\*40 mm.

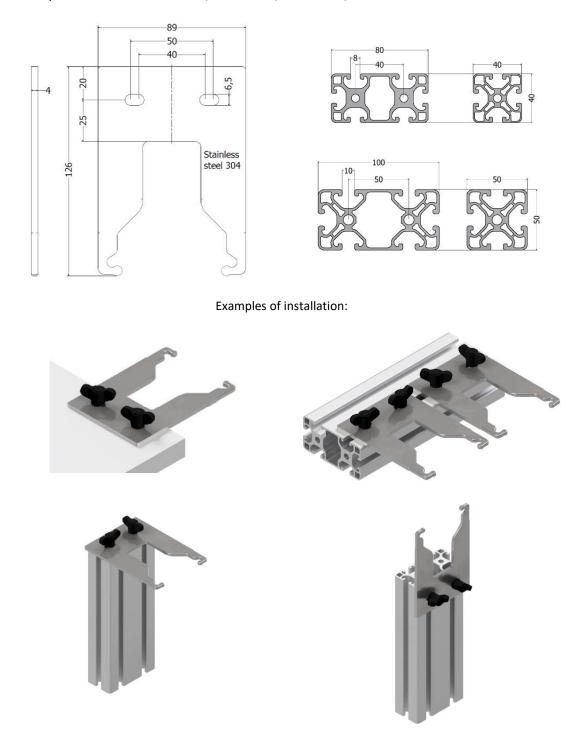

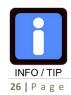

**TIP!** Tool change with heavier tools then 5 kg is possible but will require a custom made solution to support the tool weight as coupling and decoupling takes place, to ensure that the weight on the *tool part holder* does not exceed the *tool part holder's* rated payload.

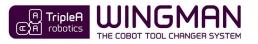

- Step 1. Find a sturdy surface in reach of the *cobot* and suitable for installing the *tool part holder* onto. A suitable place will be:
  - a. on the same sturdy structure that the *cobot* is installed onto or an equal sturdy surface with a fixed position relative to the *cobot*.
  - b. in a position, that will allow the *cobot's* collaborative safety settings (*robot limits*) to work as intended (consult your *cobot's* user guide).

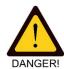

**WARNING!** Always ensure that you install the *tool part holder* in a place where your cobot's collaborative safety settings (*robot limits*) will work as intended as the *cobot* moves in proximity of the *tool part holder*. Failing to ensure that your cobot's *robot limits* works as intended can cause serious injury and even death.

- c. in a position, that allow the cobot to have a relatively rigid posture as it performs movements associated with tool change.
- d. in a position, that will allow for an *Installation Center of Gravity* (ICoG) to be as close to the center of the *tool part* as possible. See details about ICoG in **step 2**.
- e. in a position that will allow for safe passage of the *end-effector* moved by the *cobot* to and from the *tool space* (see chapter 9.5 The Tool Space).
- f. in a position that will allow for safe and clean keeping of the *tool space* (no metal chips flying around etc.)
- g. In a position that will allow fluids e.g. from CNC machinery to run off the end-effector and tool changer parts without causing hardware damage such as damage to electrical parts.
- h. in a position where all deployed *tool part holders* preferable can be placed close to each other and close to the working area so that the *cobot's* movement is minimal when exchanging between *end-effectors.*
- i. In a position where an *end-effectors* fall from a *tool part holder* cannot cause unacceptable hardware damage or injury to a user or a spectator.
- j. In a position that preferable is out of reach for users and spectators and in general promote safety with considerations to:
  - i. users not having routine tasks in the immediate proximity and
  - ii. where users and spectators are unlikely to put their limps by accident, coincidence or by convenience and
  - iii. where users/spectators head/face does not risk contact with the *tool part holder(s)*.

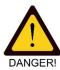

**WARNING!** Users and spectators are NOT allowed to move limbs into the *tool space* as a robot program is executing. Even though all safety instructions in this user guide are followed, a user or spectator risk injury if limbs are moved into the *tool space* as the robot program is executing.

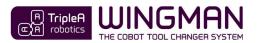

Step 2. Decide on the installation orientation of the *tool part holder*. To ensure smooth tool change and long life span, the *Installed Center of Gravity* (ICoG), must be as close to center of the *tool part* as possible. The ICoG is the center of gravity of the assembled *tool part* and *end-effector* body as this body is located in the *tool part holder*. In case an ideal ICoG (marked with a red dot in beneath illustrations) cannot be achieved, the ICoG must be placed in the direction marked with green in beneath illustrations and with a torque between the *tool part holder* and *tool part* of maximum 1 Nm e.g. maximum 1 kg placed maximum 100mm in the green area. If torque is high, it is recommended to place the ICoG to the side. Lubrication of the *tool part holder* will be necessary as ICoG is offset from center.

| Pos.: | Description:                                         | Installed Center of Gravity (ICoG).                                                                                                    |
|-------|------------------------------------------------------|----------------------------------------------------------------------------------------------------|
|       |                                                      | (View from TOP)                                                                                                    |
| 1     | <i>Tool part holder</i> installed horizontally and   |                                                                                                    |
|       | <i>cobot</i> engaging the <i>robot part</i> from the |                                                                                                    |
|       | top.                                                 |                                                                                                    |
|       | Good for easy installation and overall               |                                                                                                    |
|       | good performance.                                    |                                                                                                    |
|       |                                                      |                                                                                                    |
|       |                                                      |                                                                                                    |
|       |                                                      |                                                                                                    |
|       |                                                      |                                                                                                    |
| 2     | Tool part holder installed in 45 degrees             |                                                                                                    |
|       | and <i>cobot</i> engaging the <i>robot part</i> from |                                                                                                    |
|       | the top.                                             |                                                                                                    |
|       | Good to decrease ICoG [Nm] in case ICoG              |                                                                                                    |
|       | is too high in pos. 1.                               |                                                                                                    |
|       |                                                      |                                                                                                    |
|       |                                                      |                                                                                                    |
| 3     | Tool part holder installed in vertically and         |                                                                                                    |
|       | cobot engaging the tool part from the                |                                                                                                    |
|       | side.                                                |                                                                                                    |
|       | Good to prevent moist and dirt to build up           |                                                                                                    |
|       | but not ideal for heavier tools as the ICoG          | T                                                                                                    |
|       | [Nm] usually will be high in this position.          |                                                                                                    |
|       |                                                      |                                                                                                    |
| 4     | Tool part holder installed in 45 degrees             |                                                                                                    |
|       | and <i>cobot</i> engaging the <i>robot part</i> from |                                                                                                    |
|       | the bottom.                                          |                                                                                                    |
|       | Good for heavier end-effectors and                   |                                                                                                    |
|       | installation in top of a robot cell.                 |                                                                                                    |
|       |                                                      |                                                                                                    |
|       |                                                      |                                                                                                    |
| 5     | Tool part holder installed horizontally and          |                                                                                                    |
|       | <i>cobot</i> engaging the <i>robot part</i> from the |                                                                                                    |
|       | bottom.                                              |                                                                                                    |
|       | Good for heavier end-effectors and                   | Con contraction of the second second se |
|       | installation in top of robot cell.                   |                                                                                                    |
|       |                                                      |                                                                                                    |
|       |                                                      |                                                                                                    |
|       |                                                      |                                                                                                    |
|       |                                                      |                                                                                                    |

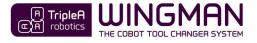

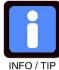

TIP! If your end-effector is heavy (from 1 kg to 5 kg), orientation no. 4 or 5 will usually be the best choice to ensure the best ICoG, smooth tool change and the longest life span while orientation no. 3 in most cases will be the best choice in moist environments.

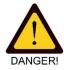

WARNING! The end-effector can fall from the tool part holder if the cobot or the user unintentionally pushes it out of the tool part holder. If an end-effector's fall from the tool part holder poses an unacceptable risk of injury or hardware damage, the end-effector in question should not be used in combination with the WINGMAN Tool Changer System.

WARNING! Never install the tool part holder in a way so gravity can cause the tool part to fall out of the tool part holder.

Step 3. Install the tool part holder by using the supplied M6 wing screws and tighten firmly with your fingers to prevent the tool part holder to move as tool change takes place.

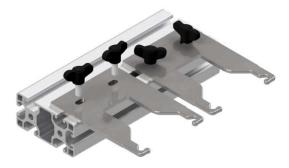

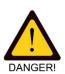

WARNING! Never install the tool part holder without using the supplied wing bolts which are there for safety reasons. In case the cobot stops with a person being caught between the cobot arm and the tool part holder, the wing screws are there to ensure that the person can escape by uninstalling the wing screws.

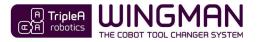

#### 7 Manual use

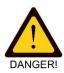

WARNING! Before engage/disengage the tool changer's robot part and tool part, make sure that all energy and control to the end-effector has been turned off. Failing in doing so can cause serious injury and even death.

#### Locking and unlocking 7.1

Step 1. Unlocked: Move both levers on the tool part (one on each side) with your fingers to the unlocked position where the red markers on the *levers* are visible, and the green markers are not visible.

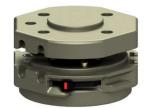

(Only one lever is shown in above illustration)

Step 2. Pre-locked: Engage the tool part with the robot part and PRESS on both levers with your fingers so that they move to the *pre-lock position* where the **red** marker and the **green** marker are both visible on both levers.

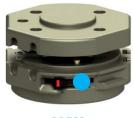

PRESS

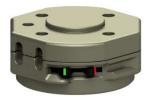

Pre-locked position

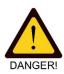

WARNING! It is not allowed to deploy the tool changer when in pre-locked position as the tool changer will not have full strength.

Step 3.

Locked: PRESS again on both levers with your fingers to the locked position where only the green markers are visible, and you feel a "click" as the levers move into place.

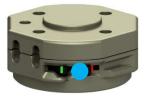

**PRESS** again

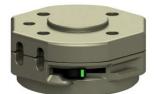

Locked position

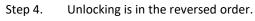

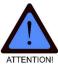

ATTENTION! Do not use tools of any kind such as screw drivers etc. to move the levers as this will permanently damage the levers.

**30 |** P a g e

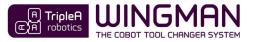

### 8 Automatic use

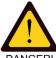

**WARNING!** You must read, understand and fully comply with all the requirements in chapter **9 Safety** before commencing cobot motion.

DANGE

**WARNING!** Before you start programming and testing automatic tool changes, you must ensure to do it in a safe way. Failing in doing so can cause hardware damage, injury and even death. Among other you must:

- adjust the cobot's robot limits (collaborative safety limits) to a setting that correspond your risk assessment,
- adjust the cobot's speed to a low setting that allow you time to move free from moving parts,
- prevent unintended/unexpected movement of the cobot and of the end-effector(s),
- prevent incorrect energy levels to reach the *end-effector* (e.g. 24 volts to an *end-effector* designed for 12 volts) and
- ensure that the *end-effectors* you plan to deploy are suitable for automatic tool change.

**WARNING!** The cobot retrieving an incorrect/unintended *end-effector* poses a risk of hardware damage, injury and even death.

- When setting up an *end-effector*, you must always pair the *end-effector* with its designated *Tool part holder* by applying corresponding ID tags on both parts (not provided by TripleA robotics).
- In your Robot Program, you must always use a corresponding ID tag for your GET TOOL and PUT TOOL commands for that particular *end-effector*.
- When deploying a new robot application or redeploying and existing robot application, you must always test the Robot Program at slow speed and in a controlled test environment to confirm that *end-effectors* are located correctly and everything executes safely and as intended.

The WINGMAN Tool Changer System is a mechanical tool changer system that activates the lock/unlock mechanism by means of the cobot's motion through space – Hence, there is no need for electricity nor pneumatic installations to achieve automatic tool changes.

The cobot's motion through space executes tool changes via four mandatory *waypoints* (W1, W2, W3 and W4).

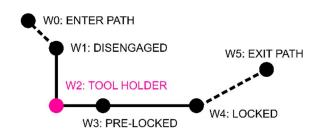

The mechanisms patented construction allows for inaccurate programming of *waypoints* however, accurate *waypoints* will ensure smooth tool changes and long life span.

Waypoint **W2** is the reference point for W1, W3 and W4 and is the cobot's position when the *robot part*, the *tool part* and the *tool part holder* are all fully engaged with each other.

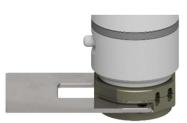

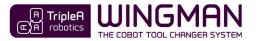

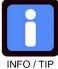

TIP! There are two build in pneumatic pass-through connections and three pass-through module interfaces available which allows you to exchange between four end-effectors that all use different sources of energy/control and an infinite number of end-effectors that share the same source of energy/control.

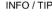

INFO / TIP

TIP for Universal Robots! With use of the URcap software provided by TripleA robotics, you will only have to teach W2. The remaining mandatory waypoints (W1, W3 and W4) are calculated automatically.

#### Important about waypoints 8.1

|    | W                                                                                                    | AYPOINTS                                                 |
|----|----------------------------------------------------------------------------------------------------|----------------------------------------------------------|
| W0 | ENTER PATH<br>(optional)                                                                                                    | € wo<br>● W1 wr                                          |
|    | Use a waypoint to ensure free passage of the cobot arm into and away from the <i>tool space</i> .                                                                                                    | W2 W3 W4                                                 |
| W1 | DISENGAGED<br>(mandatory):<br>Robot part and tool part aligned on the same axis ready to<br>engage.                                                                                                    |                                                          |
| W2 | TOOL HOLDER<br>(mandatory):         Robot part, tool part and tool part holder are FULLY<br>engaged. W2 is the reference waypoint for all other<br>waypoints. Fully engagement is important to ensure smooth<br>tool change.         WARNING! Energy and control (electricity,<br>vacuum, air pressure) for the end-effector must<br>be turned off before moving from W1 to W2<br>and before moving from W2 to W1. | W0<br>W1<br>W2<br>W3<br>W4<br>******                     |
| W3 | <b>PRE-LOCKED</b><br>(mandatory):<br>The tool changer is in pre-lock position. In this position the<br>payload and COG are toggled to fit the <i>end-effector</i> .<br>Default distance between W2 and W3 is 12 mm.                                                                                                    | W1 W5<br>W2 W3 W4 w4 w4 w4 w4 w4 w4 w4 w4 w4 w4 w4 w4 w4 |
| W4 | Locked position<br>(mandatory):<br>The movement between W2 and W4 should be with a slight<br>incline to reduce wear.<br>The tool changer is in locked position. In this position other<br>end-effector parameters are toggles such as TCP, Tool<br>Voltage, Tool I/O's etc.                                                                                                    |                                                          |
| W5 | EXIT PATH<br>(optional):<br>Use a waypoint to ensure free passage of the cobot arm into<br>and away from the <i>tool space</i> .                                                                                                    | W1 W5<br>W2 W3 W4                                        |

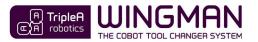

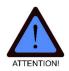

**ATTENTION!** It is important that the *cobot* moves between waypoint W1 and W4 in **linear motion** with a maximum radius of 0,5 mm between change in direction.

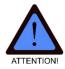

**ATTENTION!** Even if the *tool space* is inaccessible for the user, e.g. behind safety guards, the *robot limits* that ensure collaborative safety must always be setup as per instructed in chapter 9 safety to prevent overload and damage to the levers in the *tool part*. The levers are designed to break in case of overload.

#### 8.2 Important about cobot speed

Among other, the cobot's speed must be considered in the Integrator's mandatory risk assessment.

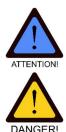

**ATTENTION!** High tool change speed will increase wear and increase risk of hardware damage. If the tool change emits significant noise, the speed should be reduced, and the **11** Troubleshooting chapter should be consulted. The levers are designed to break in case of the excessive force.

**WARNING!** For safe *collaborative operation* and long life span, the cobot's speed must be considered to ensure that a user/spectator has time to predict the cobots movement and has time to move limbs away to avoid quasi-static contact between moving and fixed bodies being part of the tool change process. The cobot's speed must also be considered to avoid quasi-static pressure being able to build up to an unacceptable level in case a person's limb is not moved in time.

#### 8.3 Important about end-effector parameters

As a tool change takes place from one *end-effector* to another, the cobot needs to toggle parameters like voltage, pneumatic and vacuum ON/OFF. Before tool change takes place all electrical, pneumatic and vacuum must be turned OFF and with no residual electricity, air pressure, vacuum etc. in the system.

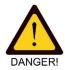

**WARNING!** Providing an *end-effector* with incorrect energy/control can cause hardware damage, injury and even death. If you are in doubt of what parameters to use for your *end-effector*, you must consult the *end-effector's* technical documentation or contact the *end-effector* supplier. Tool change between *end-effectors* must always be thoroughly tested before deployed into production.

#### 8.4 Good practice for setting up tool changes

When setting up automatic tool change, good practice will reduce risk of hardware damage and injury.

- Step 1. Install the *end-effector* you intend to deploy onto the cobot by follow the instructions provided in chapter **6** Installation.
- Step 2. Determine, test and note down the parameters necessary for the *end-effector* to work properly such as:
  - Tool Center Point (TCP).
  - Payload.
  - Center of Gravity (COG).
  - Tool voltage.
  - Tool IO setup.
- Step 3. Uninstalling all *pass-through modules* on the *robot part* and on the *tool part* and move the *end-effector/tool part* assembly to the designated *tool part holder*.

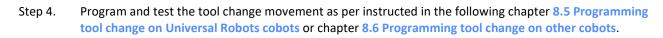

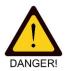

**WARNING!** To reduce risk of hardware damage and human injury, always test tool changes thoroughly, at low cobot speed and in a controlled and safe test environment.

**WARNING!** Programming the cobot movement without the *pass-through modules* installed is important to prevent hardware damage and injury.

- Step 5. Install the *pass-through modules* and means for connectivity and program/test the *end-effector's* functionality in conjunction with the automatic tool change movement as per instructed in chapter **8.5.4** Basic setup of end-effector parameters and chapter **8.5.7** Advanced setup of end-effector parameters.
- Step 6.

6. Now test the full tool change process thoroughly to ensure that tool changes are executed with a high level of reliability/stability.

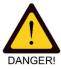

**WARNING!** Failing to test the full tool change process thoroughly and ensure reliability before deploying into production will increase risks significantly as a user might feel tempted to intervein in a running process, which is **NOT** allowed and can cause injury.

Step 7. Follow step 1 through 6 for all other *end-effectors* you plan to deploy and finalize your Robot Program.

#### 8.5 Programming tool change on Universal Robots cobots

The URcap software from TripleA robotics provides easy and fast programming of tool changes on cobots from Universal Robots in few minutes. The URcap software is compatible with:

- **CB3 series** Polyscope version 3.13 or later and
- e-series Polyscope version 5.8 or later.

To prevent conflicts with third party URcap software installed on your cobot, the URcap software from TripleA robotics is passive with no "threads" running in the background. The URcap simply helps you build perfect tool change programs easy and fast.

The PolyScope screenshots used in this user guide are based on e-series URsoftware version 5.8. The CB3 series will look very different but will have the same functionality.

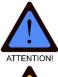

**ATTENTION!** The required *robot limits* explained in chapter **9 Safety** must be setup not only for safety reasons but also to limit the cobot's strength to prevent damage to the levers in the tool changer.

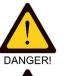

**WARNING!** You must read, understand and fully comply with all the requirements in chapter **9 Safety** before commencing cobot motion. Failing in doing so can cause serious injury and even death.

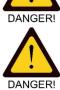

**WARNING!** Programming automatic tool change must always be conducted as per instructed in chapter **8.4 Good practice for setting up tool changes**.

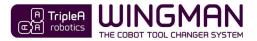

#### 8.5.1 Preparation

- Step 1. Update your Polyscope to the latest version.
- Step 2. Install the URcap software from the USB stick provided by TripleA robotics.

#### 8.5.2 How the URcap software works

The URcap automatically generates the tool change program trees for you. The autogenerated program trees will including control of waypoints, payloads, COGs, TCPs and Tool I/O's for each *end-effector* you deploy. The URcap allows you to add the following three types of nodes to your Robot Program.

• AAA - Tools: This is the first node you will add to your Robot Program. The AAA – Tools node will hold tool change parameters for all your *end-effectors* like a database. Only one AAA – Tools node is allowed in your Robot Program.

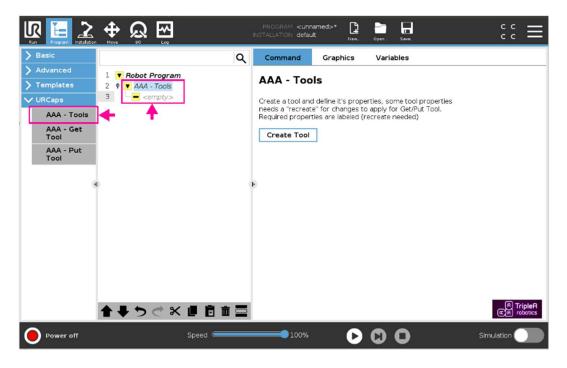

• **AAA – Get Tool:** Add this node to your Robot Program when you want the cobot to collect a specific *end-effector* from its designated *tool part holder*.

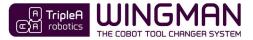

|                                                                                                    |                                                                                                    |           | PROGRAM <b><unn< b=""><br/>INSTALLATION <b>defau</b></unn<></b> |                       | Open Save                    | :: <b>=</b>                              |
|----------------------------------------------------------------------------------------------------|----------------------------------------------------------------------------------------------------|-----------|-----------------------------------------------------------------|-----------------------|------------------------------|------------------------------------------|
| <ul> <li>&gt; Basic</li> <li>&gt; Advanced</li> <li>&gt; Templates</li> <li>&gt; URCaps</li> <li>AAA - Tools</li> <li>AAA - Get<br/>Tool</li> <li>AAA - Put<br/>Tool</li> </ul> | 1 V Robot Program<br>2 V AA - Tools<br>3 V AAA - Get Tool<br>5 V AAA - Get Tool<br>5 V AAA - Get Tool | ٩         | Command<br>AAA - Get<br>Select Tool:                            | Graphics<br>Tool<br>T | Variables<br>Create/Recreate | ]                                        |
| 1001                                                                                                    |                                                                                                    | 0         | •                                                               |                       |                              |                                          |
| Power off                                                                                                    | <b>↑</b> ₩⊅♂×1                                                                                        | . <b></b> | 100%                                                            | 0                     | • •                          | ি TripleA<br>চেনা robotics<br>Simulation |

• **AAA Put Tool:** Add this node to your Robot Program when you want the cobot to return a specific tool to its designated *tool part holder*.

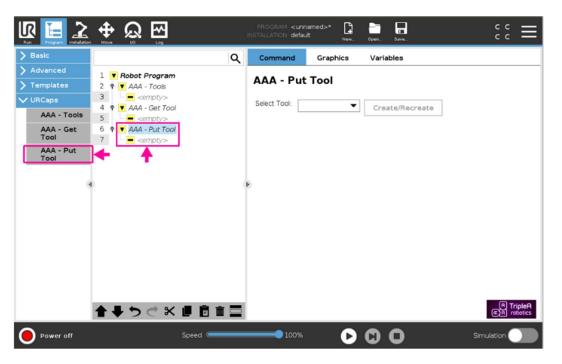

Adjustments to a tool change setup is done in the **AAA** – **Tools** node. If you make adjustments to a tool that has a **AAA** – **Get Tool** or a **AAA** Put **Tool** node assigned in the program tree, these nodes will become inactive (yellow) until you have visited the nodes and >recreated< them.

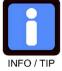

**TIP!** Some third-party URcaps runs threats in the background that overwrites the *active TCP*. Third-party URcpas might also change other parameters in ways that can be difficult to predict. In case the cobot moves in an un-logical/unintended way, this is most likely caused by a third-party URcap running a thread in the background. To find out, uninstall third-party URcaps one by one and test.

**USER GUIDE** 

version 1.7

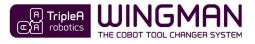

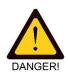

**WARNING!** The URcap software provided by TripleA robotics does **NOT** provide the mandatory collaborative safety settings, the *robot limits*. Instead these must be setup manually before it is allowed to deploy cobot motion. Details are provided in chapter 9.7 Load limiting and collaborative safety settings

#### 8.5.3 Basic setup of tool change movement

Step 1. Start a new Robot Program and navigating to *URCaps* > **AAA** – **Tools** to add a **AAA** – **Tools** node to your Robot Program. If a popup appears, confirm to create the node.

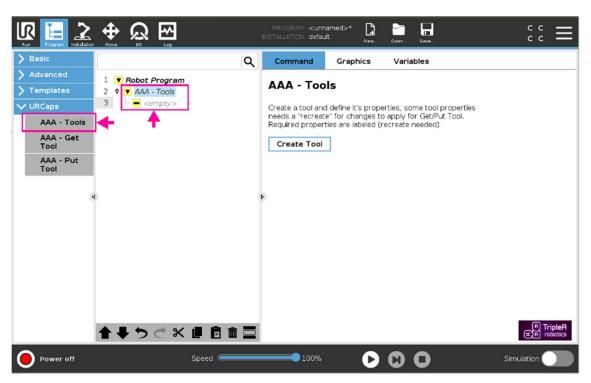

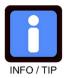

**TIP!** The popup makes sure that there is only <u>one</u> active **AAA** – **Tools** node in your Robot Program. Creating a second **AAA** – **Tools** node will overwrite the first **AAA** – **Tools** node. The **AAA** – **tools** node that is superseded will be labeled *"Delete Me"* and must be deleted manually before the Robot Program can execute.

Step 2. Create you first *end-effector(Tool)* by navigating to *Robot Program > AAA – Tools* and press the *>Create Tool<* button. This will autogenerate the *Tool: T1* program tree which holds all your settings for your *end-effector* called *"T1"*.

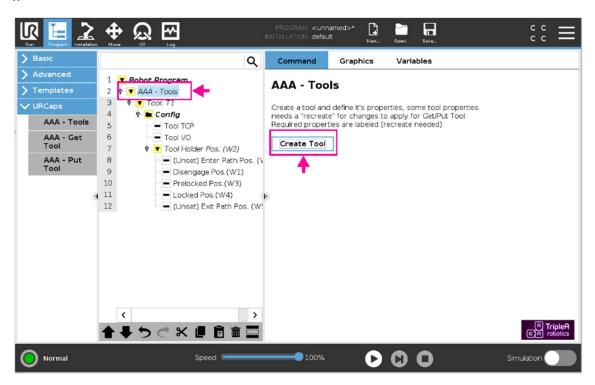

- Step 3. Navigate to the *Robot Program > AAA Tools > Tool: T1* and change the *>Name<* to correspond to your *end-effector's* ID tag (In this user guide we keep the "T1" ID tag). See chapter 9.9 ID Tag system.
- Step 4. Navigate to the Robot Program > AAA Tools > Tool: T1 > Config > Tool Holder Pos.(W2) and press the >Teach Holder Position< button to teach waypoint W2 for the end-effector location. See more about waypoint W2 in chapter 8.1 Important about waypoints.</p>

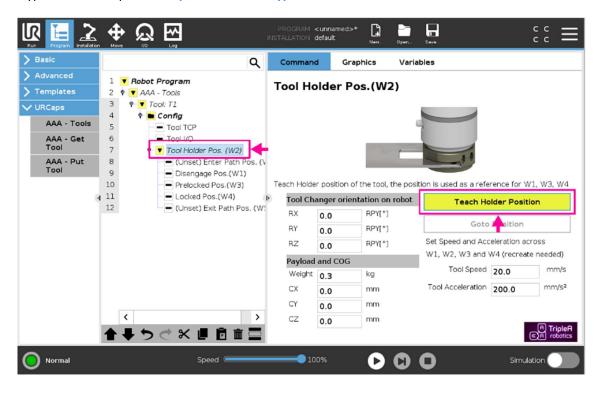

After teaching waypoint W2, all other waypoints necessary for tool change are calculated automatically by the URcap software. You are now done setting up the basic tool change movement.

Step 5. Prepare a tool change test by navigating to URCaps > AAA – Get Tool and place a AAA – Get Tool node in the end of your Robot Program.

Now navigating to *URCaps* > *AAA* – *Put Tool* node and place a **AAA** – *Put Tool* node in the end of your Robot Program. In both nodes, choose the *end-effector's* ID tag name(T1) from the dropdown and press the *>Create/Recreate<* button.

|                        | NINSTALLATION                                            | <unnamed>* 📴 📴 🖬<br/>default New. Open. Save.</unnamed> | :: <b>∃</b>                |
|------------------------|----------------------------------------------------------|---------------------------------------------------------|----------------------------|
| > Basic                | Q Comman                                                 | nd Graphics Variables                                   |                            |
| > Advanced > Templates | 1 V Robot Program<br>2 V AAA - Tools AAA -               | Put Tool                                                |                            |
| V URCaps               | 3 • Tool: T1<br>4 • Config Select Tool                   | T1 Create/Recreate                                      | 1                          |
| AAA - Tools            | 5 Tool TCP                                               | Create/Recreate                                         | ]                          |
| AAA - Get<br>Tool      | 6                                                        | т                                                       |                            |
| AAA - Put<br>Tool      | 8 - (Unset) Enter Path Pos. (V<br>9 - Disengage Pos.(W1) |                                                         |                            |
|                        | 10 Prelocked Pos.(W3)<br>11 Locked Pos.(W4)              |                                                         |                            |
|                        | 12 (Unset) Exit Path Pos. (W!<br>13 • AAA - Get T1       |                                                         |                            |
|                        | 44 ¢ AAA - Put T1                                        |                                                         |                            |
|                        |                                                          |                                                         |                            |
|                        |                                                          |                                                         |                            |
|                        |                                                          |                                                         |                            |
|                        | < >>                                                     |                                                         |                            |
|                        | ★◆りぐ米■箇亩〓                                                |                                                         | 면 TripleA<br>(또)취 robotics |
| O Normal               | Speed Caracteria Speed                                   | 00% 🕞 🖸 🖸                                               | Simulation                 |

Step 6. Remove all *end-effector(s)* hardware from the robot application, stand clear of the cobot and run the Robot Program at very low speed and observe if the tool change movement looks as expected.

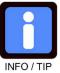

TripleA robotics

**TIP!** A common cause of error is if the *robot part* is not installed onto to cobot's *tool flange* in its standard orientation using the 6 mm positioning pin. If the *robot part* cannot be installed in its standard orientation, please see solution in chapter **8.5.8 Odd orientation of the robot part on the cobot's tool flange**. In case of other issues, please refer to chapter **11 Troubleshooting**.

.....

Step 7. If the cobot's movement looks ok, stop the program and place the *end-effector* hardware in the *tool part holder* and run the program again to observe the actual tool change taking place. Test the cobot movement **without** the pass-through modules installed to reduce the risk of hardware damage.

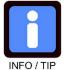

**TIP!** To test **AAA – Get Tool** nodes and **AAA – Put Tool** nodes individually in a flexible way, see the guide in chapter **8.5.5** Powerful TEST feature and good programming practice.

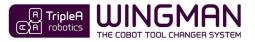

#### 8.5.4 Basic setup of end-effector parameters

After you have tested thoroughly that tool change movement executes correctly, it is time to install, setup and test the *end-effector* connectivity and functionality.

Step 1. To set up your *end-effector's* TCP, payload and COG, navigate to *Robot Program > AAA – Tools > Tool: T1 > Config > Tool TCP* and type in the parameters for your *end-effector*.

|                   |                                                             | PROGRA<br>INSTALLATIO | M <b>≺unnar</b><br>N default | ned>*              | Open., Save.,                | ::<br>::<br>::                 |
|-------------------|-------------------------------------------------------------|-----------------------|------------------------------|--------------------|------------------------------|--------------------------------|
| > Basic           | ٩                                                           | Comm                  | and                          | Graphics           | Variables                    |                                |
| > Advanced        | 1 V Robot Program                                           | Tool                  | TCP                          |                    |                              |                                |
| > Templates       | 2 P V AAA - Tools                                           | 1001                  |                              |                    |                              |                                |
| V URCaps          | 3 ♥ ▼ Tool: T1<br>4 ♥ ■ Config                              | Tool TCP              | will be set                  | t after getting to | ool, define current Tool TCP |                                |
| AAA - Tools       | 5 Tool TCP                                                  | Tool Cen              | ter Point                    | :                  |                              |                                |
| AAA - Get<br>Tool | 6 10011/0                                                   | х                     | 0.0                          | mm                 |                              |                                |
| AAA - Put         | 7 • Tool Holder Pos. (W2)<br>8 • (Unset) Enter Path Pos. (V | Y                     | 0.0                          | mm                 |                              |                                |
| Tool              | 9 Disengage Pos.(W1)                                        | z                     | 0.0                          | mm                 |                              |                                |
|                   | 10 Prelocked Pos.(W3)                                       | RX                    | 0.0                          | RPY[°]             |                              |                                |
|                   | Locked Pos.(W4)     Output     (Unset) Exit Path Pos. (W5)  | RY                    | 0.0                          | RPY[°]             |                              |                                |
|                   | 13 • V AAA - Get T1                                         | RZ                    | 0.0                          | RPY[°]             |                              |                                |
|                   | 44 🗢 🔻 AAA - Put T1                                         | Payload               | and Cent                     | ter of gravity     |                              |                                |
|                   |                                                             | Payload               | 0.0                          | kg                 |                              |                                |
|                   |                                                             | СХ                    | 0.0                          | mm                 |                              |                                |
|                   |                                                             | CY                    | 0.0                          | mm                 |                              |                                |
|                   |                                                             | CZ                    | 0.0                          | mm                 |                              |                                |
|                   |                                                             |                       | -                            |                    |                              |                                |
|                   |                                                             |                       |                              |                    |                              | (A) TripleA                    |
|                   | <b>全 手 う ぐ 米 岬 箇 亩 亜</b>                                    |                       |                              |                    |                              | (A) TripleA<br>(C) A) robotics |
|                   | Speed (                                                     | -                     | 100%                         | D                  | 00                           | Simulation                     |

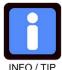

**TIP!** As an **AAA** – **Get Tool** node is run, it will set the tool' s TCP using URscript. This has the disadvantage that when you test parts of your Robot Program and not initiate your test with calling the **AAA** – **Get Tool** node for the tool you are using, then the TCP is be set incorrectly to the default PolyScope TCP setting from the installation tap.

It is therefore recommended only to use the *Payload and Center of Gravity* settings (Payload, CX, CY and CZ) and **not** the *Tool Center Point* settings X, Y, Z, RX, RY and RZ settings. Instead leave the *Tool Center Point* settings at zero and create a new tool and setup it up in the *Installation > TCP* menu. In your Robot Program's *MoveL/MoveP* nodes select the tool you are using in the *Set TCP* drop down menu. Make sure you have the correct tool selected in the *Installation > TCP* menu when you teach in your Robot Program.

Step 2. If you are deploying an electrical *end-effector* connected to the cobot's Tool I/O's available at the cobot's tool flange, you can put in your *end-effectors* parameters in the **Tool I/O** setup found in the Robot Program > AAA – Tools > Tool: T1 > Config > Tool I/O node. The UR-cap will automatically turn off/on the voltage as tool change takes place to prevent damage to the electrical connectors.

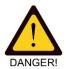

**WARNING** Energy (electricity, vacuum, air pressure) to a pass-through module must be turned off and any residual electricity, air pressure, vacuum etc. in the system must be eliminated before tool change takes place. Failing in doing so will result in hardware damage (damage to electrical connectors etc.) and can result in injury.

version 1.7

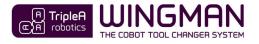

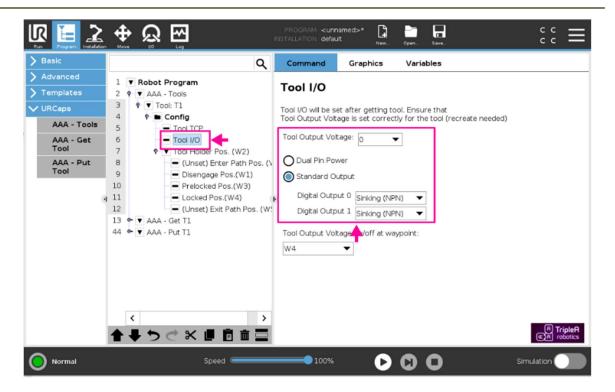

If you are deploying an end-effector that is using other I/O's then the cobot's Tool I/O's available at the cobot's tool flange or if you need more control over the cobot's Tool I/O's, please see chapter 8.5.7 Advanced setup of end-effector setting.

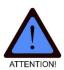

ATTENTION! Be aware that when you test your Robot Program with a tool already located on the robot, the voltage is automatically set to the default setting found in the INSTALLATION>TOOL I/O if the relevant AAA-GET TOOL node is not run first to collect the tool and set the correct voltage. As you program and test your programming for a particular tool, the voltage in the INSTALLATION>TOOL I/O can be set to the correct voltage for this particular tool to avoid the voltage resetting each time you test your Robot Program without first calling the relevant **AAA-GET TOOL** node.

To avoid the risk of incorrect voltage to a tool, the voltage in the INSTALLATION>TOOL I/O should be set to OV, when you have finished the Robot Program for this particular tool.

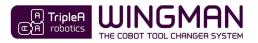

Step 3. Navigate to the *Robot Program* > **AAA** – **Get T1** node and the *Robot Program* > **AAA** – **Put T1** node and press the >*Create/Recreate*< button for the Tool I/O settings you completed in step 2 to have effect.

|                   | 🕀 ଭୁ 🛱                                                                                                    | PROGRAM <b><unnamed< b=""><br/>INSTALLATION <b>default</b></unnamed<></b> | >* 😭 💼 🖬<br>New. Open Save | ° ° ⊂ <b>≡</b> |
|-------------------|----------------------------------------------------------------------------------------------------|---------------------------------------------------------------------------|----------------------------|----------------|
| > Basic           | ۹                                                                                                    | Command G                                                                 | raphics Variables          |                |
| > Advanced        | 1 V Robot Program                                                                                                    |                                                                           | -1                         |                |
| > Templates       | 2 🕈 🔻 AAA - Tools                                                                                                    | AAA - Put To                                                              | 01                         |                |
| V URCaps          | 3 🕈 🔍 Tool: T1                                                                                                    | Select Tool: T1                                                           |                            |                |
| AAA - Tools       | 4 9 Config<br>5 Tool TCP                                                                                                    | Select Tool: T1                                                           | Create/Recreate            |                |
| AAA - Get<br>Tool | 6 Tool I/O<br>7 ♥ ▼ Tool Holder Pos. (W2)                                                                                                    |                                                                           | <b>•</b>                   |                |
| AAA - Put<br>Tool | 8 (Unset) Enter Path Pos. (W<br>9 Disengage Pos.(W1)<br>10 Prelocked Pos.(W3)<br>11 Locked Pos.(W4)<br>12 (Unset) Exit Path Pos. (W<br>13 ♥ AAA - Get T1<br>44 ♥ AAA - Put T1 | F                                                                         |                            |                |
|                   | <<br>◆ ◆ う ぐ X ■ 箇 亩 〓                                                                                                    |                                                                           |                            | R TripleR      |
| O Normal          | Speed 🦛                                                                                                    | 100%                                                                      | $\mathbf{D}$               | Simulation     |

Step 4. Test the tool change including the *end-effector* parameters. You can test by applying functionality to your Robot Program between the **AAA – Get T1** node and the **AAA – Put T1** node.

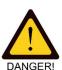

**WARNING!** To reduce risk of hardware damage and human injury, always test tool changes thoroughly at low cobot speed and in a controlled and safe test environment.

#### 8.5.5 Powerful TEST feature and good programming practice

Making use of SubPrograms in your Robot Program is good practice and provide you with several benefits:

- Keeping all the AAA Get Tool and AAA Put Tool nodes program trees collapsed at all times.
- Accomplish only one **AAA Get Tool** and one **AAA Put Tool** node for each *end-effector*.
- Making a simple yet powerful TEST node to run a single **AAA Put Tool** or **AAA Get Tool** node.

8.5.5.1 Deploy SubPrograms

Step 1. Navigate to the Robot Program and press the *>SubProg<* button in the advanced menu. This will create an empty SubProgram in the end of your Robot Program.

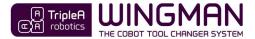

| Run Figure Literation                   |                                                                                                    | PROGRAM <b><unn< b=""></unn<></b> |                                                      | Open Save | ° ° ≡                          |
|-----------------------------------------|----------------------------------------------------------------------------------------------------|-----------------------------------|------------------------------------------------------|-----------|--------------------------------|
| > Basic                                 | م                                                                                                    | Command                           | Graphics                                             | Variables |                                |
| Switch<br>Timer<br>Screwdriving<br>Home | 1       ▼ Robot Program         2       ▼ AAA - Tools         3       ♥ Tool: T1         4       ♥ Config         5       ■ Tool TCP         6       ■ Tool TCP         6       ■ Tool Holder Pos. (W2)         8       ■ (Unset) Enter Path Pos. (W2)         9       ■ Disengage Pos.(W1)         10       ■ Prelocked Pos.(W3)         11       ■ Locked Pos.(W4)         12       ● (Unset) Exit Path Pos. (W2)         13       ♥ AAA - Get T1         44       ♥ AAA - Put T1         68       ■ subProgram_1         69       ■ <empty></empty> | the Program Tr<br>Node List       | Progr                                                |           | e List and they will appear on |
| > Templates                             |                                                                                                    |                                   |                                                      |           |                                |
| VIRCaps                                 | <                                                                                                    | Set Initial                       | re Start Sequenc<br>Variable Values<br>Loops Forever | ce        |                                |
| O Normal                                | Speed                                                                                                    | 100%                              | D                                                    | 00        | Simulation                     |

Step 2. Cut and paste your **AAA – Get T1** node into the SubProgram and rename the SubProgram "Get T1". Repeat step 1 and 2 to move **AAA – Put T1** node into another SubProgram named "Put T1". Now you can check the check box *"Hide Subprogram Tree"* to prevent the nodes from unfolding when the Robot Program executes.

|                                                                                                    |                                                                                                    | PROGRAM <b><unn< b=""><br/>INSTALLATION <b>defau</b></unn<></b> |                   | Open Save               | сс<br>сс                  | Ξ |
|----------------------------------------------------------------------------------------------------|----------------------------------------------------------------------------------------------------|-----------------------------------------------------------------|-------------------|-------------------------|---------------------------|---|
| > Basic                                                                                                    | ۹                                                                                                    | Command                                                         | Graphics          | Variables               |                           |   |
| Advanced<br>Loop<br>SubProg<br>Assignment<br>If<br>Script<br>Event<br>Thread<br>Switch<br>Timer<br>Screwdriving | 1 ▼ Robot Program     2 ♥ ▼ AAA - Tools     3 ♥ ▼ Tool: T1     4 ♥ ■ Config     5 ● ▼ Tool TCP     6 ● ▼ Tool Holder Pos. (W2)     8 ● (Unset) Enter Path Pos. (W     9 ● Disengage Pos.(W1)     10 ● Prelocked Pos.(W3)     11 ● Locked Pos.(W4)     12 ● (Unset) Exit Path Pos. (W     13 ↓ Get_T1     45 ↓ Put_T1 | In this program.<br>SubProgram file<br><b>No File Selec</b>     | n either point to | e a file on disk, or ca | Rename<br>In be contained | ] |
| Home Templates URCaps                                                                                           | 46 • AAA - Put T1                                                                                                    | Save SubPro                                                     |                   | ar SubProgram           | 1                         |   |
| Normal                                                                                                    | ★ ↓ つ ぐ ₭ ■ □ □ Speed                                                                                                    | Hide Subproc                                                    | ram Tree          | 00                      | Simulation                |   |

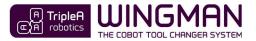

#### 8.5.5.2 Powerful TEST node

You can use the method described in this chapter to run a **AAA – Get T1** or a **AAA – Put T1** node one time. This is helpful when you want to:

- 1. test a GET or a PUT command individually or
- 2. when you want to have the cobot retrieve an end-effector or put an end-effector back or
- 3. when you want to redeploy an existing Robot Program and you want to make sure, that all *end*-*effectors* are placed in their designated *tool part holders* simply by letting the cobot move each *end-effector* to its *tool part holder* one by one.
- Step 1. Follow the steps in chapter 9.5.5.1 Deploy SubPrograms to put your AAA Get T1 or a AAA Put T1 nodes in a SubPrograms.
- Step 2. Create a *Folder* in top of your Robot Program and rename the folder "AAA TEST". Put a *Call* function and a *Halt* function beneath it inside the folder.
- Step 3. Now visit the *Call* function and choose the SubProgram you want run/test from the dropdown.

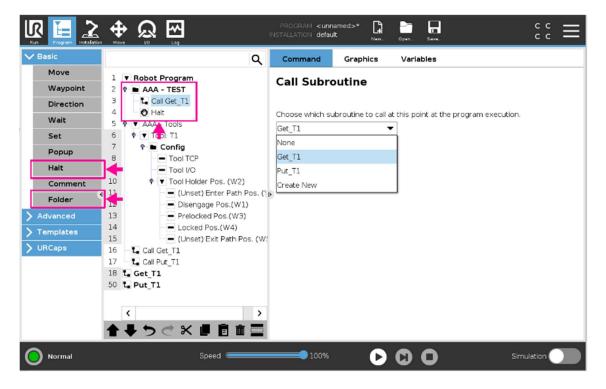

- Step 4. Now run the Robot Program. It will run the SubProgram you have chosen one time only and the terminate.
- Step 5. When you have finished testing, simply make the folder inactive by pressing the icon in the bottom corner of the Robot Program tree. With that, the Robot Program will execute the full Robot Program and ignore your **AAA TEST** node.

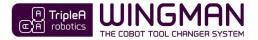

|             |                                                                 | program <b><unn< b=""><br/>Installation <b>defau</b>l</unn<></b> |                   | 0pen 5ave                    | $\stackrel{\circ}{_{\circ}}\stackrel{\circ}{_{\circ}}\equiv$ |
|-------------|-----------------------------------------------------------------|------------------------------------------------------------------|-------------------|------------------------------|--------------------------------------------------------------|
| ✔ Basic     | ۹                                                               | Command                                                          | Graphics          | Variables                    |                                                              |
| Move        | 1 V Robot Program                                               | C                                                                |                   |                              |                                                              |
| Waypoint    | 2 - M AAA - TEST                                                | Suppress                                                         |                   |                              |                                                              |
| Direction   | 5 🕈 🛡 AAA - Tools                                               | 'AAA - TEST'                                                     |                   |                              |                                                              |
| Wait        | 6 ♥ ▼ Tool: T1<br>7 ♥ ■ Config                                  | AAA - 1231                                                       |                   |                              |                                                              |
| Set         | 8 Tool TCP                                                      |                                                                  |                   | ipped when the program runs. |                                                              |
| Popup       | 9 Tool I/O                                                      | To unsuppress th                                                 | his node, press a | igain the integram tree.     |                                                              |
| Halt        | 10 ♥ ▼ Tool Holder Pos. (W2)<br>11 ● (Unset) Enter Path Pos. (V | Comment on this                                                  | suppressed not    | de                           |                                                              |
| Comment     | 12 Disengage Pos.(W1)                                           |                                                                  |                   |                              |                                                              |
| Folder      | 13 Prelocked Pos.(W3)<br>14 Locked Pos.(W4)                     | Ð                                                                |                   |                              |                                                              |
| > Advanced  | 14 Locked Pos.(W4)<br>15 (Unset) Exit Path Pos. (W!             |                                                                  |                   |                              |                                                              |
| > Templates | 16 – Call Get_T1<br>17 – Call Put_T1                            |                                                                  |                   |                              |                                                              |
| > URCaps    | 18 L Get_T1                                                     |                                                                  |                   |                              |                                                              |
|             | 50 L. Put_T1                                                    |                                                                  |                   |                              |                                                              |
|             | <<br>全 手 う ぐ 米 道 節 童 🇮                                          | ]←                                                               |                   |                              |                                                              |
| O Normal    | Speed                                                           | 100%                                                             | D                 | Simu                         | ulation                                                      |

#### 8.5.6 Advanced setup of tool change movement

Waypoint W1, W3 and W4 are based on W2 and are calculated from a set of default values. These default values can be adjusted and additional two optional waypoints (waypoint W0 and W5) can be added.

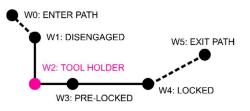

Waypoint W0 and W5 is optional to allow you free passage waypoints to and from the *tool space*. See details about the *tool space* in chapter 9.5 The tool space and see details about waypoints in chapter 8.1 Important about waypoints.

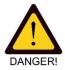

**WARNING!** It is the *system integrators* risk assessment that determines how the cobot can move safely to and from the *tool space* among other at what speed the cobot is allowed to move. Be aware that the optional waypoint W0 and W5 uses the cobots default speed which might be too fast to ensure collaborative safety in your robot application.

Do the same for (Unset) Exit Part Pos. (W5)

#### 8.5.6.1 How do deploy the optional waypoints:

Step 1. Navigate to the *Robot Program > AAA – Tools > Tool: T1 > Config > Tool Holder Pos.(W2) > (Unset) Enter Part Pos. (W0)* and press the *>Teach Enter Position<*. Now teach the position that ensures free passage to/from the *tool space*.

|                       | PROGRAM <unnamed>*</unnamed>                                       | =                |
|-----------------------|--------------------------------------------------------------------|------------------|
| Ƴ Basic               | Q Command Graphics Variables                                       |                  |
| Move                  | 1 Robot Program                                                    | _                |
| Waypoint              | 2 - AAA - TEST Enter Path Pos. (WO)                                |                  |
| Direction             | 5     ♥     ▼ AAA - Tools       6     ♥     ▼ Tool: T1             |                  |
| Wait                  | 7 P Config                                                         |                  |
| Set                   | 8 Tool TCP                                                         |                  |
| Popup                 | 9 Tool I/O Goto Position                                           |                  |
| Halt                  | 11 Unset) Enter Path Pos. () Unset Enter Position                  |                  |
| Comment               | 12 Disengage tos.(W1)                                              |                  |
| Folder                | 13 <ul> <li>Prelocked Pos.(W3)</li> <li>Locked Pos.(W4)</li> </ul> |                  |
| > Advanced            | 15 Unset) Exit Path Pos. (W:                                       |                  |
| <b>&gt;</b> Templates | 16 L Call Get_T1<br>17 L Call Put_T1                               |                  |
| > URCaps              | 18 L Get_T1                                                        |                  |
|                       | 50 L Put_T1                                                        |                  |
|                       |                                                                    |                  |
|                       |                                                                    |                  |
|                       | < >>                                                               | _                |
|                       |                                                                    | <b>≗A</b><br>ics |
| O Normal              | Speed 💶 100% 🕞 🖸 🖸 Simulation 🔵                                    |                  |

- Step 2. Navigate to the **AAA Get T1** and the **AAA Put T1** notes for the *end-effector* named "T1" and press the >*Create/Recreate<* button for your adjustments to have effect.
- Step 3. Set the cobots speed to a VERY low setting(!) and then test.

8.5.6.2 How to adjust the mandatory waypoints:

The mandatory waypoints W1, W3 and W4 can be adjusted if necessary.

- Step 1. Navigate to the Robot Program > AAA Tools > Tool: T1 > Config > Tool Holder Pos.(W2) >
  - Disengaged Pos.(W1)
  - Prelocked Pos.(W3)
  - Locked Pos.(W4)

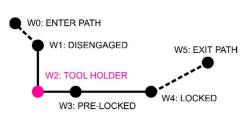

Here you can adjust fields that contain the Offset values with reference to W2.

|             |                                                                                | PROGRAM <b><unn< b=""></unn<></b>    |                    | Open Save          |             | ° ° ⊂ <b>≡</b> |
|-------------|--------------------------------------------------------------------------------|--------------------------------------|--------------------|--------------------|-------------|----------------|
| ✔ Basic     | ٩                                                                              | Command                              | Graphics           | Variables          |             |                |
| Move        | 1 V Robot Program                                                              |                                      |                    |                    |             |                |
| Waypoint    | 2 - AAA - TEST                                                                 | Locked Po                            | s.(W4)             |                    |             |                |
| Direction   | 5 ¢ V AAA - Tools                                                              |                                      |                    |                    |             |                |
| Wait        | 6 ♥ ▼ Tool: T1<br>7 ♥ ■ Config                                                 |                                      |                    |                    |             |                |
| Set         | 8 Tool TCP                                                                     |                                      |                    |                    |             |                |
| Popup       | 9                                                                              |                                      |                    | 1                  |             |                |
| Halt        | 11 (Unset) Enter Path Pos. (V2)                                                |                                      |                    |                    | ++          |                |
| Comment     | 12 Disengage Pos.(W1)                                                          |                                      | -                  |                    | Card.       |                |
| Folder      | 13 <ul> <li>Prelocked Pos.(W3)</li> <li>14</li> <li>Locked Pos.(W4)</li> </ul> | <ul> <li>Set Locked posit</li> </ul> | ion, offset is rel | ative to Tool Hold | er Pos (W2) |                |
| > Advanced  | 15 (Unset) Vit Path Pos. (W                                                    |                                      | _                  |                    |             |                |
| > Templates | 16 L Call Get_T1                                                               | Offset z: -5                         | mm                 | •                  |             |                |
| > URCaps    | 17L_Call Put_T1<br>18 L_Get_T1                                                 | -5                                   |                    |                    |             |                |
|             | 50 L Put_T1                                                                    | Advance usage:                       | (recreate need     | ded)               |             |                |
|             |                                                                                | Run SubProg af                       | ter W4 in Get To   | iool:              | Enable      |                |
|             |                                                                                | Run SubProg af                       | ter W4 in Put To   | ool:               | Enable      |                |
|             | < >                                                                            |                                      |                    |                    |             |                |
|             | ★ ♥ ♡ ♂ ₭ ■ 箇 面 ☲                                                              |                                      |                    |                    |             | A TripleA      |
| O Normal    | Speed                                                                          | 100%                                 | D                  | 00                 |             | Simulation     |

If you need to change waypoint *Tool Holder Pos.*(*W2*), you can do so be teaching in this waypoint again. Doing so will have influence on waypoint W1, W3 and W4.

The cobot's speed between W1 and W4 has a default speed at 20 mm/s. This speed can be adjusted by navigating to the *Robot Program* > AAA – Tools > Tool: T1 > Config > Tool Holder Pos.(W2) node.

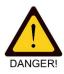

**WARNING!** Do not increase the cobot's speed between W1 and W4 beyond the speed that the *system integrator's* risk assessment permits. Also be aware that high tool change speeds may result in your product wearing out faster.

#### 8.5.7 Advanced setup of end-effector setting

In some cases, you will need to setup special I/O configurations to get your *end-effector* to work properly e.g. if your *end-effector* makes used of Analog Tool I/O's or other I/O's than the Tool I/O's available at the cobot *tool flange*.

You can create a SubProgram that holds your *end-effector's* settings and call the SubProgram from the WINGMAN URcap software. The SubProgram can be called:

- at waypoint W1 where the *robot part* and *tool part* are separated from each other and
- at waypoint W4 where the *robot part* and *tool part* are locked to each other.

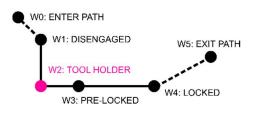

Your SubProgram can hold anything from a simple standard "SET" node, where you can configure all available I/O's, to you own bespoke complex UR script code. Calling a subprogram from the WINGMAN

URcap will always overrule the URcap's standard *end-effector* settings in case of duplication. This allows you to have full control and flexibility even in very advanced tool change applications.

Step 1. Add a SubProgram to your Robot Program and rename it "Get\_T1\_W4".

THE COBOT TOOL CHANGER SYS

|                               | the set of the set of the s |
|-------------------------------|----------------------------------------------------------------------------------------------------|
| > Basic                       | Q Command Graphics Variables                                                                                                    |
| Advanced     Loop     SubProg | 1     Robot Program       2     AAA - TEST       4     V       4     V       4     V                                                                                                    |
| Assignment                    | 6         •         Tool: T1           7         • <b>Config</b> SubProgram file           8         -         Tool TCP                                                                                                    |
| Script                        | 9         ■ Tool I/O           10         ♥ ▼ Tool Holder Pos. (W2)                                                                                                    |
| Event<br>Thread               | 11 <ul> <li>(Unset) Enter Path Pos. (V</li> </ul> <li>Disengage Pos (W1)     </li>                                                                                                    |
| Switch                        | 13     -     Prelocked Pos.(W3)       14     -     Locked Pos.(W4)                                                                                                    |
| Timer<br>Screwdriving         | 15         (Unset) Exit Path Pos. (W!           16         L. Call Get_T1           17         L. Call Put_T1                                                                                                    |
| Home Templates                | 18     L. Get_T1_W4       19     - compty>       20     L. Get T1_   Clear SubProgram                                                                                                    |
| > URCaps                      | 52 <b>L</b> Put_T1                                                                                                    |
|                               | <ul> <li>&lt; Image: SubProgram File Updated with this Program</li> <li>→ Hide Subprogram Tree</li> </ul>                                                                                                    |
| O Normal                      | Speed                                                                                                    |

Step 2. Provide the SubProgram with the content you need. For a simple test, try just to add a popup.

|             |                                             | PROGRAM <b><unn< b=""><br/>INSTALLATION <b>defau</b></unn<></b> |                   | Open Save         |                            | сс<br>сс | ≡ |
|-------------|---------------------------------------------|-----------------------------------------------------------------|-------------------|-------------------|----------------------------|----------|---|
| ✓ Basic     | ۹                                           | Command                                                         | Graphics          | Variables         |                            |          |   |
| Move        | 1 Robot Program                             | _                                                               |                   |                   | -                          |          |   |
| Waypoint    | 2 AAA - TEST                                | Popup<br>Shows the mess                                         | age below on the  | screen and wait   | Text<br>ts for the user to |          | • |
| Direction   | 5 🕈 🔻 AAA - Tools                           | dismiss the dialo                                               |                   | Serveri, and that |                            |          |   |
| Wait        | 6 ♥ ▼ Tool: T1<br>7 ♥ ■ Config              |                                                                 | Test popup a      | t GET tool T1     | W4                         | ]        |   |
| Set         | 8 Tool TCP                                  |                                                                 |                   |                   | Preview Popup              |          |   |
| Popup       | Tool I/O<br>♥ ▼ Tool Holder Pos. (W2)       |                                                                 |                   |                   |                            |          |   |
| Halt        | 11 (Unset) Enter Path Pos. (V               | -                                                               |                   |                   |                            |          |   |
| Comment     | 12 Disengage Pos.(W1)                       | Message                                                         |                   |                   |                            |          |   |
| Folder      | 13 Prelocked Pos.(W3)<br>14 Locked Pos.(W4) | Warning                                                         |                   |                   |                            |          |   |
| > Advanced  | 15 — (Unset) Exit Path Pos. (W!             | OError                                                          |                   |                   |                            |          |   |
| > Templates | 16 Call Get_T1<br>17 L Call Put_T1          |                                                                 |                   |                   |                            |          |   |
| > URCaps    | 18 L. Get T1 W4                             |                                                                 |                   |                   |                            |          |   |
|             | 19 Dopup: Test popup at GET tool T1 W       |                                                                 |                   |                   |                            |          |   |
|             | 20 L Get_T1                                 |                                                                 |                   |                   |                            |          |   |
|             | 52 L Put_T1 T                               |                                                                 |                   |                   |                            |          |   |
|             | < >                                         |                                                                 |                   |                   |                            |          |   |
|             |                                             | -                                                               |                   |                   |                            |          |   |
|             | <b>▲ ♥ ♡ ♂ ₭ ₫ 箇 面 </b>                     | Hait program                                                    | execution at this | popup             |                            |          |   |
| Normal      | Speed                                       | 100%                                                            | D                 | 00                | Simu                       | lation   |   |

Step 3. Navigate to Robot Program > AAA – Tools > Tool: T1 > Config > Tool Holder Pos.(W2) > Locked Pos.(W4) and write the <u>EXACT</u> name "Get\_T1\_W4" of your SubProgram in the field labeled "Run SubProgram after W4 in Get Tool".

(A) TripleA (C) A) robotics

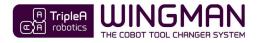

|             |                                                                 | PROGRAM <unna<br>NSTALLATION default</unna<br> |                     | Open Save         | ¢ € <b>≡</b>                  |
|-------------|-----------------------------------------------------------------|------------------------------------------------|---------------------|-------------------|-------------------------------|
| ✔ Basic     | ٩                                                               | Command                                        | Graphics            | Variables         |                               |
| Move        | 1 V Robot Program                                               |                                                |                     |                   |                               |
| Waypoint    | 2 AAA - TEST                                                    | Locked Po                                      | s.(W4)              |                   |                               |
| Direction   | 5 🕈 🔻 AAA - Tools                                               |                                                |                     |                   |                               |
| Wait        | 6 ♥ ▼ Tool: T1<br>7 ♥ ■ Config                                  |                                                |                     |                   |                               |
| Set         | 8 Tool TCP                                                      |                                                |                     | 7                 |                               |
| Popup       | 9 - Tool I/O<br>10 ♥ ▼ Tool Holder Pos. (W2)                    |                                                |                     | 1 Al              |                               |
| Halt        | 10 ♥ ▼ Tool Holder Pos. (W2)<br>11 ● (Unset) Enter Path Pos. (V |                                                |                     |                   | ++                            |
| Comment     | 12 Disengage Pos.(W1)                                           |                                                |                     |                   | Carl.                         |
| Folder      | 13 Prelocked Pos (W3)<br>14 – Locked Pos.(W4)                   | Set Locked positi                              | on officiatio ratio | the to Tool Holds | or Boc (W2)                   |
| > Advanced  | 15 = (Unset) Exit Path Pos. (W!                                 | Offset y: -100                                 |                     |                   | # P05.(W2)                    |
| > Templates | 16 – L Call Get_T1                                              |                                                |                     |                   |                               |
| > URCaps    | 17L_Call Put_T1<br>18 L_Get T1 W4                               | Offset z: -5                                   | mm                  |                   |                               |
|             | 19 Popup: Test popup at GET tool T1 W                           | Advance usage:                                 | (recreate need      | led)              |                               |
|             | 20 L Get_T1                                                     | Run SubProg aft                                | er W4 in Get To     | ol: Get_T1_W4     | 🗹 Enable                      |
|             | 52 L Put_T1                                                     |                                                |                     |                   |                               |
|             | < >                                                             | Run SubProg aft                                | er W4 in Put To     | 01:               | Enable                        |
|             |                                                                 |                                                |                     |                   | নি TripleA<br>অ্রিনি robotics |
|             | <b>▲ ╄ ゔ ♂ ₭ ₫ छ छ ॼ</b> █                                      |                                                |                     |                   | CA robotics                   |
| O Normal    | Speed 🤇                                                         | 100%                                           | D                   | 00                | Simulation                    |

- Step 4. Navigate to the **AAA Get T1** node and press the *>Create/Recreate<* button for your change to have effect (found inside the subprogram **Get\_T1** in the example illustration).
- Step 5. Run your Robot Program to test that the popup appears as the cobot reaches waypoint W4.

#### 8.5.8 Odd orientation of the robot part on the cobot's tool flange

If the *robot part* is installed in an odd orientation (not directly onto the cobots *tool flange* or positioned without use of the 6 mm positioning pin, you will need to do a minor adjustment in the WINGMAN URcap software to compensate.

Step 1. Navigate to *Robot Program > AAA – Tools > Tool: T1 > Config > Tool Holder Pos.(W2)* and change the settings in the RX, RY, RZ fields (default 0 degrees) to match the orientation of the *robot part* on the cobot.

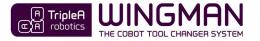

|             |                                                                                                    | PROGRAM ·   |              | >* 🔓 🗗             | See.                                |                | Ξ         |
|-------------|----------------------------------------------------------------------------------------------------|-------------|--------------|--------------------|-------------------------------------|----------------|-----------|
| ✓ Basic     | ۹                                                                                                    | Command     | d Gr         | aphics Va          | riables                             |                |           |
| Move        | 1 V Robot Program                                                                                                    | Tool He     | ldor D       |                    |                                     |                |           |
| Waypoint    | 2 🕈 🔻 AAA - Tools                                                                                                    |             | nder P       | os.(W2)            |                                     |                |           |
| Direction   | 3 • ▼ Tool: T1<br>4 • ■ Config                                                                                                    |             |              |                    |                                     |                |           |
| Wait        | 5 Tool TCP                                                                                                    |             |              |                    |                                     |                |           |
| Set         | 6 Tool I/O                                                                                                    |             |              |                    |                                     |                |           |
| Popup       | 7 P Taol Holder Pos. (W2)<br>8 (Unset) Enter Path Pos. (W                                                                                                    |             |              | -                  | + +                                 |                |           |
| Halt        | 9 Disengage Pos.(W1)                                                                                                    |             |              |                    |                                     |                |           |
| Comment     | 10 Prelocked Pos.(W3)                                                                                                    | Teach Holde | r position ( | of the tool, the p | osition is used as a refe           | rence for W1,  | W3, W4    |
| Folder      | Locked Pos.(W4)     Output     Output |             | anger orie   | entation on robo   | t Teach Ho                          | older Position | n i i     |
| > Advanced  | 13 • ▼ AAA - Get T1                                                                                                    | RX          | 0.0          | RPY[°]             | Car                                 | Position       |           |
| > Templates | 47 👁 🛡 AAA - Put T1                                                                                                    | RY          | 45.0         | RPY[°]             |                                     |                |           |
| > URCaps    |                                                                                                    | RZ          | 0.0          | RPY[°]             | Set Speed and Acc<br>W1, W2, W3 and |                |           |
|             |                                                                                                    | Payload     | and COC      | 1                  |                                     |                |           |
|             |                                                                                                    | Weight      | 0.3          | kg                 | Tool Speed                          | 20.0           | mm/s      |
|             |                                                                                                    | CX          | 0.0          | mm                 | Tool Acceleration                   | 200.0          | mm/s²     |
|             |                                                                                                    | CY          | 0.0          | mm                 |                                     |                |           |
|             | < >                                                                                                    | CZ          | 0.0          | mm                 |                                     | _              |           |
|             | ▲ ♥ ♥ ♥ ♥ ■ 箇 亩 冨                                                                                                    |             |              |                    |                                     | e              | A TripleA |
| O Normal    | Speed                                                                                                    | 10          | 0%           | 00                 | 0                                   | Simulatio      | on 🔵      |

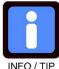

**TIP!** If you have installed the *robot part* on a Y-mount that adds weight to the cobot arm, it might be necessary to change the *Payload* and *COG* settings for the Tool Changer in the settings below the orientation settings. The *Payload* and *COG* settings in this view will apply after the Robot Program has executed a **AAA – Put T1** node hence where there is no *end-effector* on the cobot.

INFO / HP

Step 2. Now press the *>Teach Holder Position<* button and teach in waypoint *W2* to use the new orientation settings you have typed in in step 1.

Step 3. Repeat step 1 and step 2 for all your *end-effectors* for which the odd *robot part* orientation is relevant.

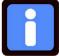

**TIP!** In case you have installed two *robot parts* on the cobot, e.g. on a Y-mount, you can setup both *robot parts* to use the same *end-effector* by creating one tool in the **AAA – Tools** node for each *robot part + end-effector* combination.

INFO / TIP

#### 8.5.9 Sharing end-effectors between more Robot Programs and cobots

You can share *end-effector* setups between more Robot Programs and cobots by maintaining a Robot Program template that holds all your *end-effectors* setups in a **AAA – Tools** node acting as a database that you can copy between Robot Programs and cobots. This will be a good idea if you have several *end-effectors* that you deploy in several applications.

## 8.6 Programming tool change on other cobots

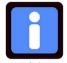

**TIP!** There is valuable information and inspiration to be found for robot programming in chapter **8.5 Programming tool change on Universal Robots cobots** even though you are not using a cobot from Universal Robots.

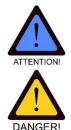

**ATTENTION!** The required *robot limits* explained in chapter **9** Safety must be setup not only for safety reasons but also to limit the cobot's strength to prevent damage to the levers in the tool changer.

**WARNING!** You must read, understand and fully comply with all the requirements in chapter **9** Safety before commencing cobot motion. Failing in doing so can cause serious injury and even death.

**WARNING!** Programming automatic tool change must always be conducted as per instructed in chapter **8.4 Good practice for setting up tool changes**.

**WARNING!** To reduce risk of hardware damage and human injury, always test tool changes thoroughly at low cobot speed and in a controlled and safe test environment before deploying in production.

**WARNING!** Programming the cobot movement without the *pass-through modules* installed is important to prevent unintended movement of *end-effectors* which can pose a risk to human health and to prevent hardware damage.

**WARNING** Energy (electricity, vacuum, air pressure) to a pass-through module must be turned off and any residual electricity, air pressure, vacuum etc. in the system must be eliminated before tool change takes place. Failing in doing so will result in hardware damage and can result in injury.

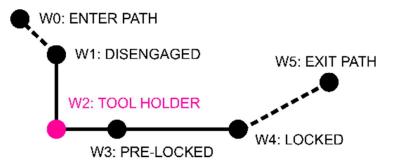

The WINGMAN Tool Changer System can be deployed in combination with all cobots that comply with the safety requirements found in chapter **9** Safety and which are able to move in two axis or more.

- Step 1. Install the tool part + end-effector assemblies in the tool part holders you will be deploying.
- Step 2. Program waypoint W2. For details about waypoints and cobot movement please visit chapter 8.1 Important about waypoints.
- Step 3. Program waypoint W1 which is a straight movement aligned with the *robot part* Z-axis relative to waypoint W2.
- Step 4. Program waypoint W4 which is a straight movement radial to the *robot part* Z-axis relative to waypoint W2.
- Step 5. Investigate how your *cobot* automatically can toggle between parameters for the deployed *end-effectors* and incorporate this toggle in Waypoint W4.

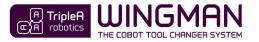

# 9 Safety

## 9.1 Limitation of liability:

All information provided in this user guide may not be perceived as a warranty by TripleA Robotics ApS that this industrial part-machine cannot cause personal injury or property damage, even if all safety instructions and parameters are complied with.

## 9.2 Responsibility of the System Integrator

The WINGMAN Tool Changer System is categorized as a *partly completed machine* according to *the Machine Directive 2006/42/EC* and it is therefore the responsibility of the *system integrator,* who installs and deploys the WINGMAN Tool Changer System, to ensure that:

- installation guidelines and other instructions in this user guide are followed in full and
- a risk assessment is completed and documented for the full robot application and
- test that the tool change process performs with high level of reliability.
- that the full robot application is safety approved before deployment.
- that users have received the proper training to operate the application safely.

Among other, the *system integrator's* risk assessment must include *end-effector* and *cobot* movement to and from the *tool space* (see chapter 9.5 The Tool Space) and inside the *tool space* while tool change is executed between waypoint W1 and W4 (see chapter 8.1 Important about waypoints). And the *System Integrator* must:

- deploy and maintain the *Pre-deployment Checklist* provided in chapter 9.8.1 Pre-deployment checklist and residual risks and
- deploy and maintain the *Startup Checklist* provided in chapter 9.8.2 Startup checklist.

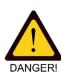

**WARNING!** The System Integrators failure to complying with his responsibilities can result in hardware damage, serious injury and even death.

## 9.3 Responsibility of the user

The user must:

- follow the instructions provided in this user guide and
- follow the instructions provided by the system integrator and
- never put limbs inside the tool space while the robot application is active and
- deploy and maintain the *Startup Checklist* provided in chapter 9.8.2 Startup checklist and
- deploy and maintain the Interval Checklist provided in chapter 9.8.3 Interval checklist.

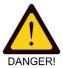

**WARNING!** Failing in complying with above requirements can result in hardware damage, serious injury and even death.

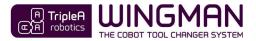

### 9.4 Main hazards

The main hazards related to automatic tool changes deployed using the WINGMAN Tool Changer System are:

1. A user receiving *quasi-static contact* as the cobot moves the *robot part* towards the *tool part holder*.

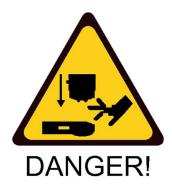

2. A user receiving *quasi-static contact* as the cobot moves the end-effector towards the *tool part holder*.

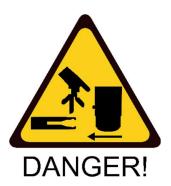

The above two main hazard can be reduced by complying with the content of chapter 9 Safety and warnings in this user guide.

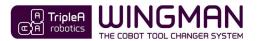

## 9.5 The tool space

The *tool space* is defined by a distance of 50 mm to any part of a *tool part holder* and *tool part* installed in a *tool part holder*. The *tool space* is **NOT** part of the *collaborative workspace* where the cobot intentionally interacts with humans in a shared space. However, a set of *robot limits*, ensuring *collaborative safety*, apply inside the *tool space*. Even though *robot limits* apply in the *tool space*, the user is **NOT** allowed to access the *tool space* as the *robot application* runs.

Instructions for a suitable tool space placement are provided in chapter 6.6 Installing the tool part holder.

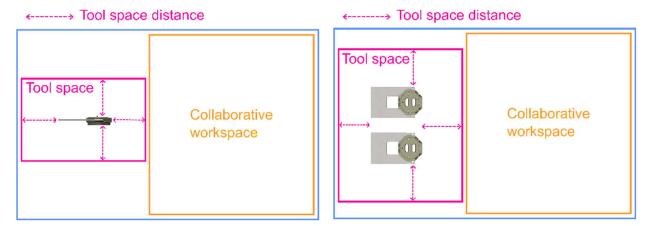

The settings provided in chapter **9.7 Load limiting and collaborative safety settings** apply for the *tool space* while another set of collaborative safety setting can be required for the *collaborative workspace* which is determined by the *system integrator's* risk assessment.

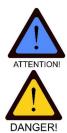

**ATTENTION!** High tool change speeds will increase wear and increase risk hardware damage in case that tool change is prevented.

**WARNING!** Users and spectators have no reason and are not allowed to put limbs into the *tool space* whilst the robot application is running. Doing so may result in injury.

**WARNING!** It is the *system integrators* risk assessment that determines how the cobot can move safely to and from the *tool space* and inside the *tool space* among other at what speed the cobot is allowed to move to ensure users time to move limbs free from moving parts.

## 9.6 Cobot requirements

If the WINGMAN Tool Changer System is deployed in *collaborative operation*, the cobot, that the WINGMAN Tool Changer System is installed onto, must comply with standard EN ISO 10218-1:2012 section *5.10 collaborative operation requirements*.

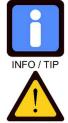

DANGER

**TIP for Universal Robots users:** All *cobots* from Universal Robots are certified to standard EN ISO 10218-1:2012 section *5.10 collaborative operation requirement.* 

**WARNING!** Deploying the WINGMAN Tool Changer System in *collaborative operation* on a robot that is not certified for collaborative operation as per EN ISO 10228-1:2012 can result in hardware damage, serious injury and even death.

## 9.7 Load limiting and collaborative safety settings

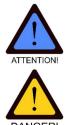

**ATTENTION!** Even if the *tool space* is inaccessible for the user, e.g. behind safety guards, the collaborative safety settings (*robot limits / load limits*) must still be setup accordingly to prevent overload and hardware damage to the levers inside the *tool part*.

**WARNING!** The URcap software provided by TripleA robotics does **NOT** provide the mandatory collaborative safety settings (*robot limits*) for cobot movement inside or outside the *tool space*. Instead these must be setup manually by the *system integrator*.

Required collaborative safety settings e.g. *robot limits* (load limits) and maximum cobot speed must be evaluated and determined in the *System Integrators* risk assessment and the *System Integrator* must ensure these are setup correctly in the cobot's software before deployed the *robot application* into production.

In terms of *quasistatic contact* **NOT** considering any other parts in the *robot application* besides the three tool changer parts being the *robot part*, the *tool part* and the *tool part holder*, a maximum *quasistatic contact* between the three said parts of up to 100N can be permitted within the framework given in standard ISO/TS 15066.

In terms of preventing hardware damage to the levers inside the *tool part*, a maximum allowed force generated on the cobots tool flange of 100N is allowed.

The cobot's maximum allowed speed inside and outside the *tool space* must be part of the *System Integrators* risk assessment to ensure that users and spectators are able to predict the cobot's movement and have time to remove limbs before quasi-static contact can occur on users and spectators limbs.

## 9.8 Checklists, risk reduction and residual risks

This chapter contains three checklists to help understand the *residual risk* and promote collaborative safety whilst installing and using the WINGMAN Tool Changer System in *collaborative operation*. The *residual risk* must be observed and accepted in the *system integrator's* risk assessment and by the user.

If the *system integrator* or user cannot accept the *residual risk* associated with *collaborative operation*, the WINGMAN Tool Changer System may not be deployed in the robot application in question before the *system integrator* has deployed own initiatives to bring down the *residual risk* to a level that can be accepted by the *system integrator* and the user.

#### 9.8.1 Pre-deployment checklist and residual risk

To ensure that the WINGMAN Tool Changer System can be deployed in *collaborative operation*, all risk reducing requirements throughout this user guide must be observed and complied with by the *system integrator* and by the user. In beneath a checklist is provided that summarize the most important risk reducing requirements and explain associated *residual risks*.

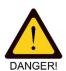

**WARNING!** The *system integrator* and user must among other observe and comply with the "PRE-DEPLOYMENT CHECKLIST AND RESIDUAL RISKS" before the robot application is deployed.

**WARNING!** All though all safety requirements in this user guide have been complied with, a user can receive *quasi-static contact* which can cause injury.

|                                                                                                    |      | PRE-DEPLOYMENT CHECKLIST AND RESIDUAL RISKS                                                                                                    |                   |                |
|----------------------------------------------------------------------------------------------------|------|----------------------------------------------------------------------------------------------------|-------------------|----------------|
| EN ISO 12100:2010<br>Safety of machinery — General<br>principles for design — Risk<br>assessment and risk reduction |      | Pre-deployment checklist:                                                                                                    |                   |                |
| RESIDUAL RISKS                                                                                                    | No.: | Description:                                                                                                    | Chapter:          | Checked<br>OK: |
| -                                                                                                    | 1    | <b>Ensure</b> that the <i>system integrator</i> has observed and complied with his responsibilities among other completing a risk assessment for the complete robot application and calculation payload limits etc. to ensure compliance with intended use.                                                                                                    | 5<br>6.2<br>9.2   |                |
| 5.5.2.2<br>Severity of harm                                                                                         | 2    | <b>Ensure</b> that the cobot is certified to EN ISO 10218-1:2012 section <i>5.10 collaborative operation requirements</i> .                                                                                                    | 9.6               |                |
| Evaluated residual risk:                                                                                            | 3    | <b>Ensure</b> that load limiting, and collaborative safety have been risk evaluated, setup correctly and successfully tested.                                                                                                    | 9.7               |                |
| Level 2 - Reversible injury.<br>ISO/TS 15066:2016                                                                   | 4    | <b>Ensure</b> that the <i>tool part holder</i> and the <i>cobot</i> has been installed correctly also considering that the cobot's <i>robot limits</i> must work properly in the cobot posture as it performs tool changes.                                                                                                    | 6.6               |                |
| Robots and robotic devices —<br>Collaborative robots                                                                | 5    | <b>Ensure</b> that an end-effector's fall from the <i>tool part holder</i> cannot poses an unacceptable risk to human health or hardware damage.                                                                                                    |                   |                |
| 5.5.2.3.1<br>Exposure of persons to hazards<br>Evaluated residual risk:<br>Level 1 – Low exposure.                  | 6    | <b>Ensure</b> that the <i>Tool part holder</i> is located where the user does not have routine tasks in the immediate proximity and where users and spectators are unlikely to put their limps by accident - Preferable out of reach and never in head height of a standing user or of a user bending down or bending forward over a work table.                                                                                                    | 6.6               |                |
|                                                                                                    | 7    | Ensure that users have received the proper training among other:<br>- safe use according to this user guide<br>- how to deploy the Startup Checklist in chapter 10.9.2 Startup checklist<br>- how to deploy the Interval Checklist in chapter 10.9.3 Interval checklist<br>- never to move limbs inside the <i>tool space</i> or in proximity of the <i>tool part</i><br><i>holders</i> (by accident, coincidence or by convenience) as the cobot is executing<br>a robot program |                   |                |
| 5.5.2.3.2<br>Occurrence of hazardous                                                                                | 8    | <b>Ensure</b> that the tool change process has been tested and performs with high level of reliability.                                                                                                    | 8.4               |                |
| events                                                                                                    | 9    | <b>Ensure</b> that the users have received instruction in using the <i>Startup Checklist</i> and the <i>Interval Checklist</i> .                                                                                                    | 9.8.2<br>9.8.3    |                |
| Evaluated residual risk:<br>Level 1 – Well proven<br>technology.                                                    | 10   | <b>Ensure</b> that <i>tool part holders, end-effectors</i> and GET/PUT commands in the Robot Program have been ID tagged correctly or in another way ensured against the cobot picking up incorrect <i>end-effectors</i> .                                                                                                    | 9.9               |                |
| 5.5.2.3.3<br>Possibilities of avoiding or<br>limiting harm                                                          | 11   | <b>Ensure</b> that <i>safety-rated monitored speed</i> in Cartesian space is set to a speed that will allow users and spectators to predict the cobot's movement and time to remove limbs before quasi-static contact can occur on limbs.                                                                                                    | 9.5<br>9.6<br>9.7 |                |
| Evaluated residual risk:<br>Level 1 - Avoidable                                                                     | 12   | Ensure that warning signs have been installed as per instructed in the user guide and per instructed in the risk assessment completed by the system integrator.                                                                                                    | 9.10              |                |

#### 9.8.2 Startup checklist

Each time the robot application embodying the WINGMAN Tool Changer System is started up, beneath startup checklist must be completed.

|      | STARTUP CHECKLIST                                                                                                    |                |
|------|----------------------------------------------------------------------------------------------------|----------------|
| No.: | Check description:                                                                                                    | Checked<br>OK: |
| 1    | Check that new users have received the required trained in operating the WINGMAN Tool Changer System and that existing users have received follow-up training.                                                                                                    |                |
| 2    | Check that warning signs are visible and that all <i>tool part holders</i> can be un-installed without use of tools if a person should get caught between a <i>tool part holder</i> and a stopped cobot arm.                                                                                                    |                |
| 3    | Complete startup checks required for other components in the robot application such as the cobot.                                                                                                    |                |
| 4    | <ul> <li>a. Take down all <i>end-effectors</i> from their designated <i>tool part holders</i>.</li> <li>b. Inspect each <i>end-effector</i> to see if there are any obvious errors.</li> <li>c. Put all <i>end-effectors</i> back in their designated <i>tool part holder</i> using the ID tag system to identify what <i>end-effector</i> must be placed in what <i>tool part holder</i>.</li> </ul> |                |
| 5    | Start the robot application and complete a few cycles at very low speed to ensure, that all tool changes complete as planned and the robot application executes correctly and runs reliable.                                                                                                    |                |

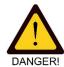

**WARNING!** Failing in completing the startup checklist can result in an *end-effector* being placed in a wrong *tool part holder* causing the cobot to collect a wrong *end-effector* which can cause hardware damage, serious injury and even death.

#### 9.8.3 Interval checklist

All parts of the WINGMAN Tool Changer System and user training must be submitted to a routine check at intervals.

|      |                                                                                                    | INTERVAL CHECKLIST                                                                                                    |                |
|------|----------------------------------------------------------------------------------------------------|----------------------------------------------------------------------------------------------------|----------------|
| No.: | Interval:                                                                                                    | Check description: Check criteria:                                                                                                    | Checked<br>OK: |
| 1    | For each 10.000<br>cycles or when<br>needed.                                                                                  | <ul> <li>a. Cleaning as per instructed in chapter 10.1.2 Cleaning.</li> <li>b. Lubing tool changer parts and rubber parts on all rubber parts, such as O-rings and gaskets, of the pass-through modules as per instructed in chapter 10.1.3 Lubing the tool changer</li> </ul>                                                                                           |                |
| 2    | For each 50.000<br>cycles or<br>one time annually or<br>when deployment in<br>a new application<br>- Whatever comes<br>first. | Check that no structural damage has occurred<br>to any parts of the WINGMAN Tool Changer<br>System such as.<br>a. Check that no micro cracks have<br>formed on the <i>robot parts</i> locking<br>parts.<br>b. Check that no micro cracks have<br>formed on the <i>tool parts</i> locking<br>parts.<br>c. Check that the <i>tool part holders</i> is<br>secured in place. |                |
| 3    |                                                                                                    | <ul> <li>a. Check that the required warning signs as per instructed in chapter</li> <li>9.10 Warning signs are in place and are visible for users.</li> <li>Warning signs are correctly in place.</li> </ul>                                                                                                    |                |

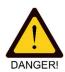

**WARNING!** Failing in completing the Interval Checklist can result in hardware failing while in operation resulting in consequential hardware damage and human injury and even death.

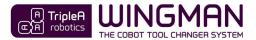

## 9.9 ID tag system

It is important to prevent a scenario where the cobot collects an incorrect *end-effector* which can happen, if the user has placed an *end-effector* in a wrong *tool part holder*. To prevent this scenario, it must be possible for the user to determine what *end-effectors* goes with what *tool part holder* with use of a simple ID tag system.

The System Integrator must deploy an ID tagging system, e.g. stickers with matching numbers, to allow users to match *end-effectors* and *tool part holders* together in order

## 9.10 Warning signs

The system integrator must ensure that warning signs are visible for users and spectators. The warning signs must warn users and spectators that the *tool space* area poses a pinch points hazard (quasi-static contact) and that users and spectators are not allowed to put their limps into the *tool space* area. The warning sign used should be beneath or equivalent (not provided by TripleA robotics).

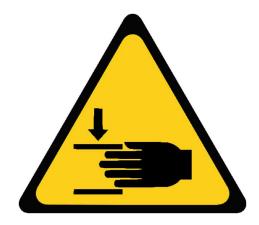

# **10** Repair and maintenance

## 10.1 Life span and maintenance

The WINGMAN Tool Changer System requires maintenance to an extend determined by the conditions of use and the surrounding environment.

The life span of the WINGMAN Tool Changer System is determined by a combination of the:

- external environment (clean or dirty)
- tool change parameters (e.g. couple load, waypoint accuracy, ICoG, cobot speed)
- maintenance (cleaning and lubing intervals)

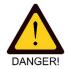

**WARNING!** Deploying the WINGMAN Tool Changer System in a dirty environment is only allowed if tool change is reliable and stable and does not require frequent intervention by the user. Unstable tool change can temp users to intervein in tool change while the cobot moves which can cause injury.

## 10.1.1 Wear

Wear will be visible over time, as the tool changer is being used. Typical normal and expected wear is the grey surface treatment wearing off in the areas where tool changer parts are engaging/disengaging with each other. Wear will result in small deposits of very fine oxides and polymers that can easily be removed with compressed air and cloth.

The WINGMAN Tool Changer System takes a significant number of tool change cycles to wear in. As this process takes place, tool changes can in some cases be a little rough running and produce more oxides and polymers deposits then will be the case after the wearing in process has completed.

When a tool changer part is worn to the extend where the aluminum beneath the surface treatment is exposed, the tool changer part is worn out and must be replaced. Such wear and tear is normal and expected and is not covered by warranty even though a tool changer part wears out within the warranty period.

## 10.1.2 Cleaning

Cleaning will be necessary with intervals that depends on the conditions of use.

Cleaning is done using compressed air and cloth and a cleaning spray suitable for alloys and polymers can be used. Normally, cleaning of the *tool parts* internal mechanical parts will only be necessary rarely if at all and is done by disassembling the *tool part* and cleaning and lubing the insides.

Cleaning electrical connectors must be done with isopropyl alcohol and a cotton swab.

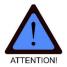

ATTENTION! Disassembling the *tool part* for cleaning will depreciate the warranty on your product.

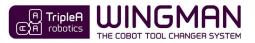

#### 10.1.3 Lubing the tool changer

The *tool part* comes pre-lubricated and will not need lubrication until a cleaning process is performed. After cleaning, the beneath places should be re-lubricated with a **silicone-based grease** suitable for metal alloys and polymers applied in a thin layer

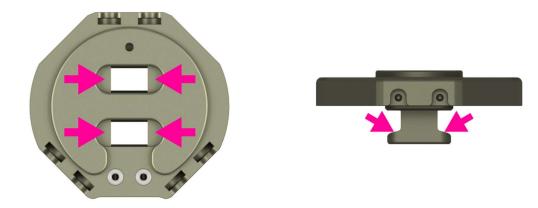

The *tool part holder* does not come pre-lubricated. Lubrication of the *tool part holder* is optional but will be necessary to achieve long life span and smooth tool change. After cleaning, the beneath places should be re-lubricated with a **silicone-based grease** suitable for metal alloys and polymers applied in a VERY thin layer.

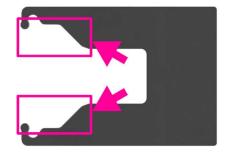

#### 10.1.4 Lubing the pass-through modules

Occasionally, a little silicone-based grease must be applied on all rubber parts, such as O-rings and gaskets, on pass-through modules to ensure long lift span and prevent leaks.

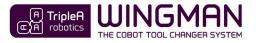

## 10.2 Damage and repair

Mainly the levers are exposed to wear and possible damage if the tool changer is used incorrectly or in high stress tool change cycles (high speed, high tool change load, high ICoG).

The *tool part* can be disassembled, repaired, and reassembled in case of damage to the levers, springs or bearings inside.

Follow beneath guide to disassemble and reassemble the tool part.

|           | DISASSEMBLY A                                                                                                    | AND ASSEMBLY OF TOOL PART |
|-----------|----------------------------------------------------------------------------------------------------|---------------------------|
| Step no.: | Description:                                                                                                    | Pictures:                 |
| 1         | Move the levers to locked position.                                                                                                    | (PICTURE)                 |
| 2         | Uninstall the four bolts using a t25 torx tool.                                                                                                    | (PICTURE)                 |
| 3         | Carefully move the two housings apart<br>while you hold the levers to the top<br>part.                                                                                                    | (PICTURE)                 |
| 4         | Remove the two visible bearings from the pins.                                                                                                    | (PICTURE)                 |
| 5         | Remove the pins from each lever.                                                                                                    | (PICTURE)                 |
| 6         | Carefully remove the lock assembly<br>from the housing with attention to not<br>loosing the two bearings installed on<br>the pins on the other side.                                                       | (PICTURE)                 |
| 7         | Remove the two remaining bearings from the lock assembly.                                                                                                    | (PICTURE)                 |
| 8         | Remove the two long springs from the lock assembly.                                                                                                    | (PICTURE)                 |
| 9         | Carefully remove the pins from each<br>side of the lock assembly.<br>Be aware that the assembly is spring<br>loaded, so you will need to hold down<br>on the lock spring support as you<br>remove the pin. | (PICTURE)                 |
| 10        | Remove the lock spring support and the short springs from the lock.                                                                                                    | (PICTURE)                 |
| 11        | Clean all parts and replace if needed.                                                                                                    | (PICTURE)                 |
| 12        | Reassemble is completed in reversed order.                                                                                                    | (PICTURE)                 |
| 13        | Tighten the t25 torx screws with 5 Nm.                                                                                                    | (PICTURE)                 |

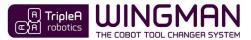

# 11 Troubleshooting

|            |                                                                                                    | TROUBLESHOOT                                                                                                    |
|------------|----------------------------------------------------------------------------------------------------|----------------------------------------------------------------------------------------------------|
| ID:        | Symptom:                                                                                               | Cause and remedy:                                                                                                    |
| ID:<br>1.1 | Symptom:<br>The Tool Changer parts<br>makes a "clonking" noise<br>when engaging and/or<br>disengaging. |                                                                                                    |
| 1.2        | The tool changer has a difficult time exiting the                                                      | compliant and allowing <i>tilting</i> (NEVER deploy the application with <i>robot limit</i> values outside values given by the <i>Integrator</i> ).<br>The force needed for the tool changer to exit the <i>tool part holder</i> can be reduced by addressing the following:                                                                                                    |
|            | <i>tool part holder</i> from waypoint W2 to W4.                                                        | <ul> <li>a. Reduce <i>tilting</i>. See ID 1.1</li> <li>b. Reduce the couple distance - Distance between the <i>robot part</i> and the <i>tool part</i> in engagement in waypoint W2. See chapter 8.1 Important about waypoints.</li> <li>c. If possible, reduce the payload.</li> </ul>                                                                                              |
| 1.3        | The tool changer is<br>building up a deposit of<br>fine white dust between<br>the engaging parts.      | The fine dust is aluminum oxide and polymers and comes from the surface treatment and bearing material inside the tool changer. It is common that the tool changer parts produce a bit of such dust as the parts wear-<br>in and are used in general. It can be minimized by:<br>a. Fine tuning the <i>Tool Holder Position (W2)</i> .<br>b. Lubrication. See chapter 10.1.3 Lubing. |
|            |                                                                                                    |                                                                                                    |

TripleA robotics makes flexible automation possible and profitable for high mix and low volume

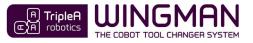

|     |                                                                           | 2. SOFTWARE RELATED ISSUES (ONLY UNIVERSAL ROBOTS)                                                                                                    |
|-----|---------------------------------------------------------------------------|----------------------------------------------------------------------------------------------------|
| 2.1 | The URcap software<br>from TripleA robotics                               | The URcap software is thoroughly tested by TripleA robotics and should run error free.                                                                                                    |
|     | return an error.                                                          | a. Check that the URsoftware (PolyScope) is a compatible version and update if necessary. See chapter 8.5.1 Preparation.                                                                                                    |
|     |                                                                           | b. Report the error to TripleA robotics on this email:<br>info@TripleA-robotics.com                                                                                                    |
|     |                                                                           | Include the following information:                                                                                                    |
|     |                                                                           | - TripleA robotics URcap software version.<br>- URsoftware (PolyScope) version.                                                                                                    |
|     |                                                                           | - Picture of the expanded error message.                                                                                                    |
|     |                                                                           | - Picture with the list of other URcaps installed.                                                                                                    |
|     |                                                                           | - Description of the actions that triggered the error to happen.                                                                                                    |
| 2.2 | The cobot goes into<br>protective stop in                                 | The cobot is most likely trying to move in a direction from waypoint W2 that is blocked.                                                                                                    |
|     | waypoint W2.                                                              | a. Make sure that the <i>tool changer robot part</i> and <i>tool part</i> are fully engaged in waypoint W2. See chapter 8.1 Important about waypoint.                                                                                                    |
|     |                                                                           | b. Check if the <i>robot part</i> orientation on the cobot is odd (not using the 6 mm positioning pin or not directly on the cobots tool flange). If installed in an odd orientation see solution in chapter 8.5.8 Odd orientation of the robot part on the cobot's tool flange.                                                                                                    |
|     |                                                                           | d. Remove the <i>tool part</i> from the <i>tool part holder</i> . Run the Robot Program at very low speed and observe what happens.                                                                                                    |
|     |                                                                           | e. Try install the empty <i>tool changer tool part</i> (without the end-effector attached) in the <i>tool part holder</i> and test the tool change.                                                                                                    |
|     |                                                                           | If the tool change is completed correctly, either:<br>- the end-effector is too heavy or                                                                                                    |
|     |                                                                           | - the ICoG is unfavorable. See chapter 6.6 Installing the tool part holder.                                                                                                    |
|     |                                                                           | If the tool change is not completed correctly, either:                                                                                                    |
|     |                                                                           | - the <i>robot part</i> is damaged (see ID 3.1) or                                                                                                    |
|     |                                                                           | <ul> <li>the tool part is damaged (see ID 3.2 and 3.3) or</li> <li>the tool part holder is damaged.</li> </ul>                                                                                                    |
| 2.3 | The UR cobot moves<br>differently than                                    | This is most likely caused by either:                                                                                                    |
|     | expected.                                                                 | a. Odd orientation of the <i>robot part</i> on the cobot's tool flange. See chapter <b>8.5.8 Odd orientation of the robot part on the cobot's tool flange</b> .                                                                                                    |
|     |                                                                           | b. Some third-party URcaps for <i>end-effectors</i> runs threads in the background and manipulates the active TCP which can interfere with tool change movement. To find out, uninstall third-party UR caps one by on and test.                                                                                                    |
| 2.4 | The cobot gives a<br>clunking sound in<br>waypoint W1 and/or              | This can happen if the blending radius is used incorrectly and might even result in a protective stop if the payload is high.                                                                                                    |
|     | W4/W5.<br>Or the cobot goes into<br>protective stop at W1<br>and/or W4/W5 | a. Find the waypint at which the cobot gives a clunking sound or stops in the robot program. Try and toggle the adjustment for this waypint in regards to blending with a radius and observe if this changes the cobots behavior.                                                                                                    |
| 2.5 | TCP behaving odd or resets back to default.                               | This can happen if you have used the TCP settings in the URcap and you are starting your Robot Program without first collecting the tool (AAA-GET TOOL). When you start your Robot Program, the TCP settings are set to the selected in the INSTALLATION>TCP tap. For this reason we generally recommend not the use the TCP settings in the URcap software, but instead the settings in the PolyScope. |
|     |                                                                           | a. Reset the TCP settings back to zero for the tool in the URcap. Create a new tool in the INSTALLATION>TCP tap and set up its TCP settings. In your Robot Program, select this tool from the drop down menu found in the MoveL/MoveJ/MoveP nodes for which it is relevant. 8.5.4 Basic setup of end-effector parameters                                                                                |
| 2.6 | Voltage to the tool turns<br>off when you run the<br>program.             | The tool voltage is set to your settings for the particular tool when you call the relevant <b>AAA-GET TOOL</b> node.<br>If you run your Robot Program without first calling the relevant <b>AAA-GET TOOL</b> node, the tool voltage is set<br>to the default found in the INSTALLATION>TOOL I/O tab.                                                                                                   |
|     |                                                                           | a. Check that you have set the voltage correctly in the Robot Program > AAA – Tools > Tool: T1 > Config > Tool I/O node.                                                                                                    |
|     |                                                                           | b. Detach the tool from the robot and move it to the tool part holder. Run the relevant <b>AAA-GET TOOL</b> node first and then your robot program for this particular tool to see if voltage is still turning off. If it does, the problem is not the URcap settings.                                                                                                    |
|     |                                                                           |                                                                                                    |

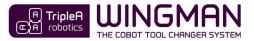

| c. If you don't want to run the relevant AAA-GET TOOL node each time you test a part of your Robot Program,  |
|----------------------------------------------------------------------------------------------------|
| you can turn on the power for the tool permanently (until you run a AAA-GET TOOL or AAA-PUT TOOL node)       |
| in the INSTALLATION>TOOL I/O tab. Be careful not to leave the default voltage setting higher then 0V as this |
| can cause damage to hardware if other hardware is attached.                                                  |

|     |                                                                                         | 3. TOOL CHANGER HARDWARE DAMAGE                                                                                                    |
|-----|-----------------------------------------------------------------------------------------|----------------------------------------------------------------------------------------------------|
| 3.1 | One or both <i>rotors</i> in the <i>tool part</i> has broken.                           | This can happen if the cobot applies too much force when retracting a <i>tool part</i> from the <i>tool part holder</i> .<br><u>Instruction:</u> To remove a tool part with a broken lever from the robot, the locking mechanism can be manipulated using a small flat screwdriver from the outside. If this is not possible, the <i>tool part</i> can be removed by disassembling it as per chapter 10.2 Damage and repair.<br><u>How to prevent:</u> a. Ensure that the cobot's <i>robot limits</i> have been configure and test as per instructed in chapter: 9.7 Load limiting and collaborative safety settings b. Ensure smooth tool change ID 1.1.<br><u>How to repair:</u> a. See chapter 10.2 Damage and repair. |
| 3.2 | Structural damage, such as cracks and<br>deformation, to tool changer locking<br>parts. | <ul> <li>This can happen if the tool changer locking parts are submitted to momentary forces that exceeds the <i>force limits</i> provided in the Data sheet – TOOL CHANGER.</li> <li><u>How to prevent:</u> <ul> <li>a. Calculate and check the <i>maximum allowed payload</i> using the equation in the tool changer datasheet Data sheet – TOOL CHANGER.</li> <li>b. Ensure that the <i>maximum allowed payload</i> and that the dynamic forces used for the calculation is not exceeded.</li> <li><u>How to repair:</u><br/>No repair is possible. Damaged parts must be scrapped!</li> </ul> </li> </ul>                                                                                                    |
| 3.3 | The levers do not move freely in one or<br>both sides.                                  | <ul> <li>This can be caused by dirt inside the <i>tool part</i> or hardware damage.</li> <li>a. Clean the internal parts of the <i>tool part</i> see chapter 10.1.2 Cleaning.</li> <li>b. The <i>tool part</i> is damaged because you have attempted to install a bolt that is too long.</li> <li>The <i>tool part</i> must be replaced.</li> </ul>                                                                                                    |
| 4.1 | The electrical pass-through connectors                                                  | Observe if the connecting surfaces are dirty                                                                                                    |
|     | are no longer passing through electricity.                                              | <ul> <li>a. Observe if the connecting surfaces are dirty and clean if necessary. See chapter 10.1.2 Cleaning.</li> <li>b. If you find one or more connecting surfaces burned (dark/black and rough surface), the pass-through connector is damaged beyond repair. Burned connectors are usually caused by tool changes taking place while there is still flowing current through the connector. A connectors lifespan will be limited to a few hundred tool changer cycles if current is flowing while tool changes is completed. Voltage must ALWAYS be 0V as tool change is completed and turned on after the electrical connection has been made.</li> </ul>                                                           |

Copyright © 2020 by TripleA robotics ApS. All rights reserved.

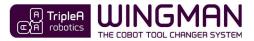

# **12** Warranty and liability

### 12.1 Patents

Products of TripleA robotics ApS are protected by several patents: some still in global publication process (Patents pending). All manufacturers of copies and similar products violating any patent claims will be prosecuted.

## 12.2 Product warranty

Without prejudice to any claim the user may have in relation to the dealer or retailer, the user shall be granted a manufacturer's warranty under the conditions set out below. For any warranty issue as well as general product support, the user (end-customer) must contact the dealer or retailer from where the user purchased the product.

In the case of new devices and their components exhibiting defects resulting from manufacturing and/or material faults within 12 months of entry into service (maximum of 15 months from shipment from TripleA robotics ApS), TripleA robotics ApS shall provide the necessary spare parts, while the dealer or user shall provide working hours to replace the spare parts, either replace the part with another part reflecting the current state of the art, or repair the said part. This warranty shall be invalid if the defect is caused by improper treatment and/or failure to comply with information contained in the user guides. This warranty shall not apply to or extend to services performed by the authorized dealer or the customer themselves (e.g. installation, configuration, software downloads). Claims under the warranty must be submitted without delay and latest two months after the warranty default becoming evident. The purchase receipt, together with the date of purchase, shall be required as evidence for invoking the warranty. Ownership of devices or components replaced by TripleA robotics ApS shall vest in TripleA robotics ApS and shall be returned to TripleA robotics ApS. Any other claims resulting out of or in connection with the device shall be excluded from this warranty. The duration of the warranty shall not be extended by services rendered under the terms of the warranty. Insofar as no warranty default exists, TripleA robotics ApS reserves the right to charge the dealer/user for replacement or repair. In case of a device exhibiting defects, TripleA robotics ApS shall not be liable for any indirect, incidental, special or consequential damages, including but not limited to, lost profits, loss of use, loss of production or damage to other production equipment. In case of a device exhibiting defects, TripleA robotics ApS shall not cover any consequential damage or loss, such as loss of production or damage to other production equipment.

#### 12.3 Disclaimer

TripleA robotics ApS continues to improve reliability and performance of its products, and therefore reserves the right to upgrade the product without prior warning. TripleA robotics ApS ensures that the content of this user guide is precise and correct but takes no responsibility for any errors or missing information.

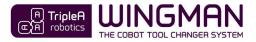

# **EC** - declaration of incorporation

According to European Machinery Directive 2006/42/EC annex II 1.B., the manufacturer

TripleA robotics ApS Forskerparken 10 5000 Odense C DENMARK

hereby declares that the product

| Туре          | : | Cobot Tool Changer System |
|---------------|---|---------------------------|
| Model         | : | WINGMAN                   |
| Serial number | : | 0 – 99999999              |

may not be put into service before the machinery in which it will be incorporated is declared in conformity with the provisions of Directive 2006/42/EC, including amendments, and with the regulations transposing it into national law.

The product is prepared for compliance with all essential requirements of Directive 2006/42/EC under the correct incorporation conditions, see instructions and guidance in this user guide.

Compliance with all essential requirements of Directive 2006/42/EC relies on the specific robot installation and the final risk assessment.

Technical documentation is compiled according to Directive 2006/42/EC annex VII part B and available in electronic form to national authorities upon legitimate request. Undersigned is based on the manufacturer address and authorized to compile this documentation.

Additionally, the product declares in conformity with the following directives, according to which the product is CE marked:

2014/68/EU — Pressure Equipment Directive (PED)

Odense, June 30th, 2020

histinn. Ensen

Christian Lyhr Jensen CEO

# **Product data**

### Overview and part numbers

#### **PART NUMBERS** Two build in pneumatic passthroughs for M5 fittings. 4E Tree positions for interchangable pass-through modules Pos.: Part no.: Description: Interfaces with: 1 WM1-P-01-01 Robot part including: Pos.: 2, 4A, 5A 4 pcs. screws M6x12mm ISO 10642 1 pcs. positioning pin 6mmH6 URcap software WM1-P-02-01 Pos.: 1, 3, 4B, 5B 2 Tool part WM1-P-03-01 3 Tool part holder including 2 pcs. wing screws. Pos.: 2 WM1 A-01-01 Pass-through module, electric for robot part, M8 8 positions female. Pos.: 1, 4B 4A 4B WM1-A-01-02 Pass-through module, electric for tool part, M8 8 positions male. Pos.: 2. 4A WM1 A-02-01 Electric cable 0,22 m for pass-through module, M8 8 pin, male/female Pos.: 4A, 4B connector L shape. For Cobots with male tool connector. WM1 A-02-02 Electric cable 0,22 m for pass-through module, M8 8 pin, male/male Pos.: 4A connector L shape. For Cobots with female tool connector. WM1 A-02-03 Electric cable 5 m for pass-through module for robot part, M8 8 pin, Pos.: 4A male/open-end to connect to controller. 5A WM1-A-03-01 Pass-through module, High Flow pneumatic for robot part, 2 x Ø6 mm Pos.: 1, 5B hose fittings. 5B WM1-A-03-02 Pass-through module, High Flow pneumatic for tool part, 2 x Ø6 mm Pos.: 2, 5A hose fittings. WM1-A-05-01 Case for two-way automatic kit of any configuration. Pos.: 1, 2 7A WM1-A-06-01 Pass-through fitting, set 2 x M5 4mm hose I shape. WM1-A-06-02 Pass-through fitting, set 2 x M5 4mm hose L shape. 7B Pos.: 2 KITS WM1-K-01-00 One-way manual kit WM1-K-02-00 Two-way manual kit WM1-K-03-00 Two-way automatic kit, built-in pneumatic Two-way automatic kit, built-in pneumatic + electric modules WM1-K-04-00 WM1-K-05-00 Two-way automatic kit, built-in pneumatic + electric + high flow modules WM1-AK-01-00 Accessories kit for Universal Robots WM1-AK-02-00 Accessories kit for Techman robots **SPARE PARTS** WM1-S-01-01 Spare part kit for Tool Part levers WM1-P-02-01. Pos.: 2 (including 2 pcs. levers, 4 pcs. bearings, 2 pcs. springs and 2 pcs. pins.) WM1-S-01-02 Spare part kit for Tool Part lock pads WM1-P-02-01. Pos.: 2 (including 2 pcs. lock pads, 4 pcs. bearings, 2 pcs. spring supports, 2 pcs. springs and 2 pcs. pins.)

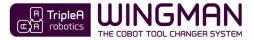

### One-way manual kit

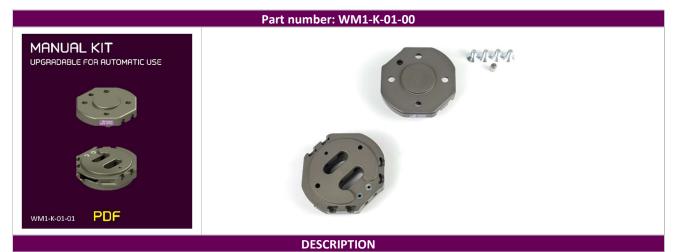

With the **WINGMAN one-way manual kit**, you get the necessary items to install one tools on your cobot with a tool changer between the cobot and the tool.

The **one-way manual kit** can be upgraded for two-way tool change by acquiring a second **Tool Part** (WM1-P-02-01) and it can be upgraded for automatic capability by acquiring two **Tool Part Holders** (WM1-P-03-01).

The kit fits directly onto all collaborative robots with the standard ISO 9409-1-50-4-M6 flange.

|       |                 |                                                                                                    | INCLUD                      | ED ITEMS |                 |                                                                                                    |          |
|-------|-----------------|----------------------------------------------------------------------------------------------------|-----------------------------|----------|-----------------|----------------------------------------------------------------------------------------------------|----------|
| Qty.: | Part no.:       | Description:                                                                                                    | Picture:                    | Qty.:    | Part no.:       | Description:                                                                                                    | Picture: |
| 1     | WM1-P-01-<br>01 | Robot part<br>including 4 pcs.<br>screw, 1 pcs<br>positioning pin<br>and URcap<br>software.                                 |                             | 0        | WM1 A-01-<br>01 | Pass-through module,<br>electric for <b>robot part</b> ,<br>M8 8 positions female.                                                                    |          |
| 1     | WM1-P-02-<br>01 | Tool part.                                                                                                    |                             | 0        | WM1 A-01-<br>02 | Pass-through module,<br>electric for <b>tool part</b> ,<br>M8 8 positions male.                                                                       |          |
| 0     | WM1-P-03-<br>01 | <b>Tool part</b><br><b>holder</b> including<br>2 pcs. wing<br>screws.                                                       |                             | 0        | WM1 A-02-<br>01 | Electric cable 0,22 m<br>for pass-through<br>module, M8 8 pin,<br>male/female<br>connector L shape. For<br>Cobots with <b>male</b> tool<br>connector. |          |
| 0     | WM1-A-06-<br>01 | Pass-through<br>fitting, set 2 x<br>M5 4mm hose I<br>shape for <b>robot</b><br><b>part</b> and <b>tool</b><br><b>part</b> . |                             | 0        | WM1 A-02-<br>02 | Electric cable 0,22 m<br>for pass-through<br>module, M8 8 pin,<br>male/male connector L<br>shape. For Cobots with<br><b>female</b> tool connector.    |          |
| 0     | WM1-A-06-<br>02 | Pass-through<br>fitting, set 2 x<br>M5 4mm hose L<br>shape for <b>tool</b><br><b>part.</b>                                  |                             | 0        | WM1 A-02-<br>03 | Electric cable 5 m for<br>pass-through module<br>for <b>robot part</b> , M8 8<br>pin, male/open-end to<br>connect to controller.                      |          |
| 0     | WM1-A-05-<br>01 | Case for two-<br>way automatic<br>kit of any<br>configuration                                                               | (i) TripleA<br>(C) robotics | 0        | WM1-A-03-<br>01 | Pass-through module,<br>High Flow for <b>robot</b><br><b>part</b> , 2 x Ø6 mm hose<br>fittings.                                                       |          |
|       |                 |                                                                                                    |                             | 0        | WM1-A-03-<br>02 | Pass-through module,<br>High Flow for <b>tool</b><br><b>part</b> , 2 x Ø6 mm hose<br>fittings.                                                        |          |

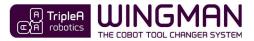

## Two-way manual kit

|                         |                                           |                                                                                                    | Part number:                                                                                                    | WM1-K-0                            | 2-00                                |                                                                                                    |          |
|-------------------------|-------------------------------------------|----------------------------------------------------------------------------------------------------|----------------------------------------------------------------------------------------------------|------------------------------------|-------------------------------------|----------------------------------------------------------------------------------------------------|----------|
|                         |                                           |                                                                                                    |                                                                                                    |                                    |                                     |                                                                                                    |          |
| With t<br>Гhe <b>tw</b> | /o-way manual                             | wo-way manual kit,<br>kit can be upgraded                                                                   | DESCRI<br>you get the necessary items to<br>for automatic capability by acque<br>bobots with the standard ISO 940 | achieve eas<br>uiring two <b>T</b> | ool Part Holde                      |                                                                                                    |          |
| г пеки                  | an coury off                              |                                                                                                    |                                                                                                    |                                    | •                                   |                                                                                                    |          |
|                         |                                           |                                                                                                    | INCLUDE                                                                                                    |                                    |                                     |                                                                                                    |          |
|                         | Part no.:<br>WM1-P-01-<br>01              | Description:<br>Robot part<br>including 4 pcs.<br>screw, 1 pcs<br>positioning pin<br>and URcap<br>software. | INCLUDE<br>Picture:                                                                                               | D ITEMS<br>Qty.:<br>O              | <b>Part no.:</b><br>WM1 A-01-<br>01 | Description:<br>Pass-through module,<br>electric for robot part,<br>M8 8 positions female.                                                    | Picture: |
| Qty.:                   | Part no.:<br>WM1-P-01-                    | <b>Robot part</b><br>including 4 pcs.<br>screw, 1 pcs<br>positioning pin<br>and URcap                       |                                                                                                    | Qty.:                              | WM1 A-01-                           | Pass-through module,<br>electric for <b>robot part</b> ,                                                                                      | Picture: |
| Qty.:<br>1              | Part no.:<br>WM1-P-01-<br>01<br>WM1-P-02- | Robot part<br>including 4 pcs.<br>screw, 1 pcs<br>positioning pin<br>and URcap<br>software.                 |                                                                                                    | Qty.:                              | WM1 A-01-<br>01<br>WM1 A-01-        | Pass-through module,<br>electric for <b>robot part</b> ,<br>M8 8 positions female.<br>Pass-through module,<br>electric for <b>tool part</b> , | Picture: |

Pass-through

fitting, set 2 x

M5 4mm hose L

shape for tool

Case for two-

kit of any

way automatic

configuration..

A TripleA

part.

WM1-A-06-

02

WM1-A-05-

01

0

0

Electric cable 5 m for

pass-through module

for robot part, M88

pin, male/open-end to

connect to controller.

Pass-through module,

part, 2 x Ø6 mm hose

Pass-through module,

part, 2 x Ø6 mm hose

High Flow for tool

High Flow for **robot** 

fittings.

fittings.

WM1 A-02-

03

WM1-A-03-

01

WM1-A-03-

02

0

0

0

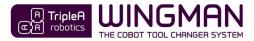

## Two-way automatic kit, pneumatic

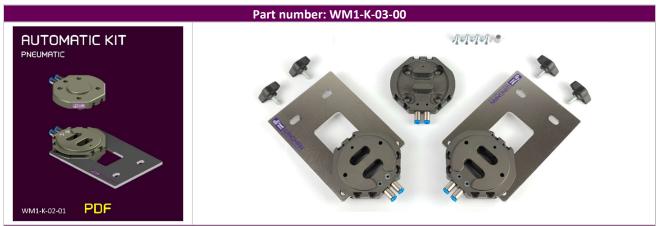

#### DESCRIPTION

With the **WINGMAN automatic kit**, you get the necessary items to achieve easy **manual** and **automatic** tool changes between two tools and with two channel pneumatic pass-through. The kit can be upgraded with additional pass-through modules for added pass-through capability. The kit fits directly onto all collaborative robots with the standard ISO 9409-1-50-4-M6 flange.

|       | INCLUDED ITEMS  |                                                                                                    |                       |       |                 |                                                                                                    |           |  |
|-------|-----------------|----------------------------------------------------------------------------------------------------|-----------------------|-------|-----------------|----------------------------------------------------------------------------------------------------|-----------|--|
| Qty.: | Part no.:       | Description:                                                                                                    | Picture:              | Qty.: | Part no.:       | Description:                                                                                                    | Picture:  |  |
| 1     | WM1-P-01-<br>01 | Robot part<br>including 4 pcs.<br>screw, 1 pcs<br>positioning pin<br>and URcap<br>software.                                 |                       | 0     | WM1 A-01-<br>01 | Pass-through module,<br>electric for <b>robot part</b> ,<br>M8 8 positions female.                                                                 |           |  |
| 2     | WM1-P-02-<br>01 | Tool part.                                                                                                    |                       | 0     | WM1 A-01-<br>02 | Pass-through module,<br>electric for <b>tool part</b> ,<br>M8 8 positions male.                                                                    |           |  |
| 2     | WM1-P-03-<br>01 | <b>Tool part holder</b><br>including 2 pcs.<br>wing screws.                                                                 |                       | 0     | WM1 A-02-<br>01 | Electric cable 0,22 m for<br>pass-through module,<br>M8 8 pin, male/female<br>connector L shape. For<br>Cobots with <b>male</b> tool<br>connector. |           |  |
| 0     | WM1-A-06-<br>01 | Pass-through<br>fitting, set 2 x M5<br>4mm hose I<br>shape for <b>robot</b><br><b>part</b> and <b>tool</b><br><b>part</b> . |                       | 0     | WM1 A-02-<br>02 | Electric cable 0,22 m for<br>pass-through module,<br>M8 8 pin, male/male<br>connector L shape. For<br>Cobots with <b>female</b> tool<br>connector. | 0         |  |
| 0     | WM1-A-06-<br>02 | Pass-through<br>fitting, set 2 x M5<br>4mm hose L<br>shape for <b>tool</b><br><b>part.</b>                                  |                       | 0     | WM1 A-02-<br>03 | Electric cable 5 m for<br>pass-through module<br>for <b>robot part</b> , M8 8<br>pin, male/open-end to<br>connect to controller.                   | $\square$ |  |
| 0     | WM1-A-05-<br>01 | Case for two-way<br>automatic kit of<br>any<br>configuration.                                                               | TripleA<br>CM robence | 0     | WM1-A-03-<br>01 | Pass-through module,<br>High Flow for <b>robot</b><br><b>part</b> , 2 x Ø6 mm hose<br>fittings.                                                    |           |  |
|       |                 |                                                                                                    |                       | 0     | WM1-A-03-<br>02 | Pass-through module,<br>High Flow for <b>tool part</b> ,<br>2 x Ø6 mm hose fittings.                                                               |           |  |

TripleA robotics makes flexible automation possible and profitable for high mix and low volume production companies through **A**pplicable, **A**daptable and **A**ffordable robotic tools.

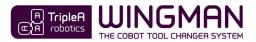

## Two-way automatic kit, built-in pneumatic + electric module

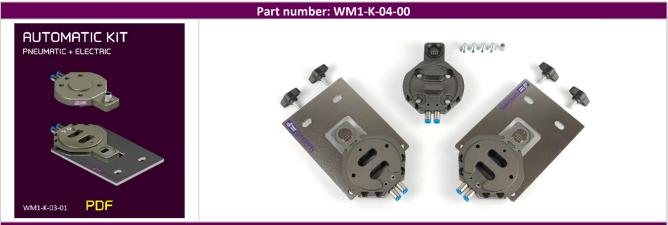

#### DESCRIPTION

With the **WINGMAN** automatic kit, you get the necessary items to achieve easy manual and automatic tool changes between two tools and with two channel pneumatic pass-through and 8 pin electrical pass-through. The kit can be upgraded with additional pass-through modules for added pass-through capability.

The kit fits directly onto all collaborative robots with the standard ISO 9409-1-50-4-M6 flange.

\* Ensure also to acquire the electrical cable and other accessories you need for your particular robot or acquire the accessory kit:

- WM1-AK-01-00 Accessories kit for Universal Robots robots
- WM1-AK-02-00 Accessories kit for Omron/Techman robots

| INCLUDED ITEMS |                 |                                                                                                    |                            |       |                 |                                                                                                    |          |
|----------------|-----------------|----------------------------------------------------------------------------------------------------|----------------------------|-------|-----------------|----------------------------------------------------------------------------------------------------|----------|
| Qty.:          | Part no.:       | Description:                                                                                               | Picture:                   | Qty.: | Part no.:       | Description:                                                                                                    | Picture: |
| 1              | WM1-P-01-<br>01 | <b>Robot part</b><br>including 4 pcs.<br>screw, 1 pcs<br>positioning pin<br>and URcap<br>software.         |                            | 1     | WM1 A-01-<br>01 | Pass-through module,<br>electric for <b>robot</b><br><b>part</b> , M8 8 positions<br>female.                                                          |          |
| 2              | WM1-P-02-<br>01 | Tool part.                                                                                                 |                            | 2     | WM1 A-01-<br>02 | Pass-through module,<br>electric for <b>tool part</b> ,<br>M8 8 positions male.                                                                       |          |
| 2              | WM1-P-03-<br>01 | <b>Tool part holder</b><br>including 2 pcs.<br>wing screws.                                                |                            | 0     | WM1 A-02-<br>01 | Electric cable 0,22 m<br>for pass-through<br>module, M8 8 pin,<br>male/female<br>connector L shape.<br>For Cobots with <b>male</b><br>tool connector. | 0        |
| 0              | WM1-A-06-<br>01 | Pass-through<br>fitting, set 2 x M5<br>4mm hose I shape<br>for <b>robot part</b><br>and <b>tool part</b> . |                            | 0     | WM1 A-02-<br>02 | Electric cable 0,22 m<br>for pass-through<br>module, M8 8 pin,<br>male/male connector<br>L shape. For Cobots<br>with <b>female</b> tool<br>connector. | 0        |
| 0              | WM1-A-06-<br>02 | Pass-through<br>fitting, set 2 x M5<br>4mm hose L<br>shape for <b>tool</b><br>part.                        |                            | 0     | WM1 A-02-<br>03 | Electric cable 5 m for<br>pass-through module<br>for <b>robot part</b> , M8 8<br>pin, male/open-end<br>to connect to<br>controller.                   |          |
| 0              | WM1-A-05-<br>01 | Case for two-way<br>automatic kit of<br>any configuration.                                                 | (i) TripleA<br>CM robotics | 0     | WM1-A-<br>03-01 | Pass-through module,<br>High Flow for <b>robot</b><br><b>part</b> , 2 x Ø6 mm hose<br>fittings.                                                       |          |
|                |                 |                                                                                                    |                            | 0     | WM1-A-<br>03-02 | Pass-through module,<br>High Flow for <b>tool</b><br><b>part</b> , 2 x Ø6 mm hose<br>fittings.                                                        |          |

TripleA robotics makes flexible automation possible and profitable for high mix and low volume production companies through **A**pplicable, **A**daptable and **A**ffordable robotic tools.

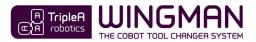

## Two-way automatic kit, built-in pneumatic + electric module + high flow

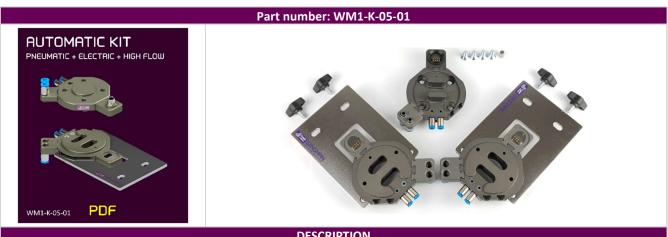

DESCRIPTION

With the WINGMAN automatic kit, you get the necessary items to achieve easy manual and automatic tool changes between two tools and with two channel built-in pneumatic pass-through, 8 pin electrical pass-through and two channel high flow pneumatic pass-through. The kit can be upgraded with additional pass-through modules for added pass-through capability.

The kit fits directly onto all collaborative robots with the standard ISO 9409-1-50-4-M6 flange.

\* Ensure also to acquire the electrical cable and other accessories you need for your particular robot or acquire the accessory kit:

- Accessories kit for Universal Robots robots WM1-AK-01-00
- WM1-AK-02-00 Accessories kit for Omron/Techman robots

| WIVIT-AK-02-00     Accessories kit for Omron/Techman robots     INCLUDED ITEMS |                 |                                                                                                    |           |       |                 |                                                                                                    |            |
|--------------------------------------------------------------------------------|-----------------|----------------------------------------------------------------------------------------------------|-----------|-------|-----------------|----------------------------------------------------------------------------------------------------|------------|
| Qty.:                                                                          | Part no.:       | Description:                                                                                              | Picture:  | Qty.: | Part no.:       | Description:                                                                                                    | Picture:   |
| 1                                                                              | WM1-P-01-<br>01 | Robot part<br>including 4 pcs.<br>screw, 1 pcs<br>positioning pin<br>and URcap<br>software.               |           | 1     | WM1 A-<br>01-01 | Pass-through<br>module, electric for<br><b>robot part</b> , M8 8<br>positions female.                                                                 |            |
| 2                                                                              | WM1-P-02-<br>01 | Tool part.                                                                                                |           | 2     | WM1 A-<br>01-02 | Pass-through<br>module, electric for<br><b>tool part</b> , M8 8<br>positions male.                                                                    |            |
| 2                                                                              | WM1-P-03-<br>01 | <b>Tool part holder</b><br>including 2 pcs.<br>wing screws.                                               |           | 0     | WM1 A-<br>02-01 | Electric cable 0,22 m<br>for pass-through<br>module, M8 8 pin,<br>male/female<br>connector L shape.<br>For Cobots with <b>male</b><br>tool connector. | $\bigcirc$ |
| 0                                                                              | WM1-A-06-<br>01 | Pass-through<br>fitting, set 2 x M5<br>4mm hose I shape<br>for <b>robot part</b> and<br><b>tool part.</b> |           | 0     | WM1 A-<br>02-02 | Electric cable 0,22 m<br>for pass-through<br>module, M8 8 pin,<br>male/male connector<br>L shape. For Cobots<br>with <b>female</b> tool<br>connector. |            |
| 0                                                                              | WM1-A-06-<br>02 | Pass-through<br>fitting, set 2 x M5<br>4mm hose L<br>shape for <b>tool</b><br><b>part.</b>                |           | 0     | WM1 A-<br>02-03 | Electric cable 5 m for<br>pass-through module<br>for <b>robot part</b> , M8 8<br>pin, male/open-end<br>to connect to<br>controller.                   |            |
| 0                                                                              | WM1-A-05-<br>01 | Case for two-way<br>automatic kit of<br>any configuration.                                                | a TripleA | 1     | WM1-A-<br>03-01 | Pass-through<br>module, High Flow<br>for <b>robot part</b> , 2 x Ø6<br>mm hose fittings.                                                              |            |
|                                                                                |                 |                                                                                                    |           | 2     | WM1-A-<br>03-02 | Pass-through<br>module, High Flow<br>for <b>tool part</b> , 2 x Ø6<br>mm hose fittings.                                                               |            |

TripleA robotics makes flexible automation possible and profitable for high mix and low volume production companies through Applicable, Adaptable and Affordable robotic tools.

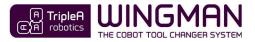

### Accessories kit for Universal Robots

| Part number: WM1-AK-01-00 |                           |                                                                                                    |                               |           |                 |                                                                                                    |          |
|---------------------------|---------------------------|----------------------------------------------------------------------------------------------------|-------------------------------|-----------|-----------------|----------------------------------------------------------------------------------------------------|----------|
| This act                  | Part number: WM1-AK-01-00 |                                                                                                    |                               |           |                 |                                                                                                    |          |
|                           |                           |                                                                                                    | INCLU                         | DED ITEMS |                 |                                                                                                    |          |
| Qty.:                     | Part no.:                 | Description:                                                                                              | Picture:                      | Qty.:     | Part no.:       | Description:                                                                                                    | Picture: |
| 0                         | WM1-P-01-<br>01           | Robot part<br>including 4 pcs.<br>screw, 1 pcs<br>positioning pin<br>and URcap<br>software.               |                               | 0         | WM1 A-<br>01-01 | Pass-through<br>module, electric for<br><b>robot part</b> , M8 8<br>positions female.                                                                 |          |
| 0                         | WM1-P-02-<br>01           | Tool part.                                                                                                |                               | 0         | WM1 A-<br>01-02 | Pass-through<br>module, electric for<br><b>tool part</b> , M8 8<br>positions male.                                                                    |          |
| 0                         | WM1-P-03-<br>01           | <i>Tool part holder</i><br>including 2 pcs.<br>wing screws.                                               |                               | 1         | WM1 A-<br>02-01 | Electric cable 0,22 m<br>for pass-through<br>module, M8 8 pin,<br>male/female<br>connector L shape.<br>For Cobots with <b>male</b><br>tool connector. |          |
| 3                         | WM1-A-06-<br>01           | Pass-through<br>fitting, set 2 x M5<br>4mm hose I shape<br>for <b>robot part</b> and<br><b>tool part.</b> |                               | 0         | WM1 A-<br>02-02 | Electric cable 0,22 m<br>for pass-through<br>module, M8 8 pin,<br>male/male connector<br>L shape. For Cobots<br>with <b>female</b> tool<br>connector. |          |
| 3                         | WM1-A-06-<br>02           | Pass-through<br>fitting, set 2 x M5<br>4mm hose L<br>shape for <b>tool</b><br>part.                       |                               | 1         | WM1 A-<br>02-03 | Electric cable 5 m for<br>pass-through module<br>for <b>robot part</b> , M8 8<br>pin, male/open-end<br>to connect to<br>controller.                   |          |
| 0                         | WM1-A-05-<br>01           | Case for two-way<br>automatic kit of<br>any configuration.                                                | (a) TripleA<br>(C) A robotics | 0         | WM1-A-<br>03-01 | Pass-through<br>module, High Flow<br>for <b>robot part</b> , 2 x Ø6<br>mm hose fittings.                                                              |          |
|                           |                           |                                                                                                    |                               | 0         | WM1-A-<br>03-02 | Pass-through<br>module, High Flow<br>for <b>tool part</b> , 2 x Ø6<br>mm hose fittings.                                                               |          |

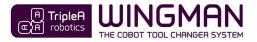

version 1.7

# Accessories kit for Omron/Techman robots

#### Part number: WM1-AK-02-00

| Part number: WW1-AK-02-00 |                    |                                                                                                    |                             |           |                 |                                                                                                    |          |
|---------------------------|--------------------|----------------------------------------------------------------------------------------------------|-----------------------------|-----------|-----------------|----------------------------------------------------------------------------------------------------|----------|
|                           | ROI                | ВОТ                                                                                                    | TM5 -700                    | TH5 - 900 | , t             | ТМ 12                                                                                                    | TM 14    |
| This acc                  | cessory kit is for | use with robots from (                                                                                    | Omron/Techman.              |           |                 |                                                                                                    |          |
|                           |                    |                                                                                                    | INCLU                       | DED ITEMS |                 |                                                                                                    |          |
| Qty.:                     | Part no.:          | Description:                                                                                              | Picture:                    | Qty.:     | Part no.:       | Description:                                                                                                    | Picture: |
| 0                         | WM1-P-01-<br>01    | Robot part<br>including 4 pcs.<br>screw, 1 pcs<br>positioning pin<br>and URcap<br>software.               |                             | 0         | WM1 A-<br>01-01 | Pass-through<br>module, electric for<br><b>robot part</b> , M8 8<br>positions female.                                                                 |          |
| 0                         | WM1-P-02-<br>01    | Tool part.                                                                                                |                             | 0         | WM1 A-<br>01-02 | Pass-through<br>module, electric for<br><b>tool part</b> , M8 8<br>positions male.                                                                    |          |
| 0                         | WM1-P-03-<br>01    | <b>Tool part holder</b><br>including 2 pcs.<br>wing screws.                                               |                             | 0         | WM1 A-<br>02-01 | Electric cable 0,22 m<br>for pass-through<br>module, M8 8 pin,<br>male/female<br>connector L shape.<br>For Cobots with <b>male</b><br>tool connector. |          |
| 3                         | WM1-A-06-<br>01    | Pass-through<br>fitting, set 2 x M5<br>4mm hose I shape<br>for <b>robot part</b> and<br><b>tool part.</b> |                             | 1         | WM1 A-<br>02-02 | Electric cable 0,22 m<br>for pass-through<br>module, M8 8 pin,<br>male/male connector<br>L shape. For Cobots<br>with <b>female</b> tool<br>connector. |          |
| 3                         | WM1-A-06-<br>02    | Pass-through<br>fitting, set 2 x M5<br>4mm hose L<br>shape for <b>tool</b><br><b>part.</b>                |                             | 1         | WM1 A-<br>02-03 | Electric cable 5 m for<br>pass-through module<br>for <b>robot part</b> , M8 8<br>pin, male/open-end<br>to connect to<br>controller.                   |          |
| 0                         | WM1-A-05-<br>01    | Case for two-way<br>automatic kit of<br>any configuration.                                                | (i) TripleA<br>(C) robotics | 0         | WM1-A-<br>03-01 | Pass-through<br>module, High Flow<br>for <b>robot part</b> , 2 x Ø6<br>mm hose fittings.                                                              |          |
|                           |                    |                                                                                                    |                             | 0         | WM1-A-<br>03-02 | Pass-through<br>module, High Flow<br>for <b>tool part</b> , 2 x Ø6<br>mm hose fittings.                                                               |          |

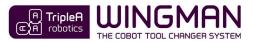

### Datasheet - TOOL CHANGER

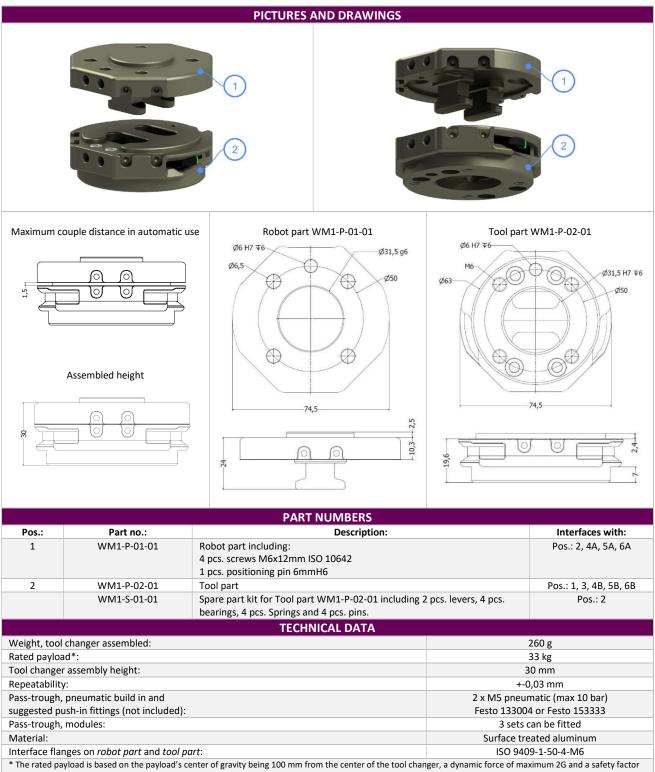

\* The rated payload is based on the payload's center of gravity being 100 mm from the center of the tool changer, a dynamic force of maximum 2G and of 5. Maximum allowed payload must always be calculated for the application.

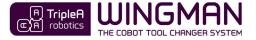

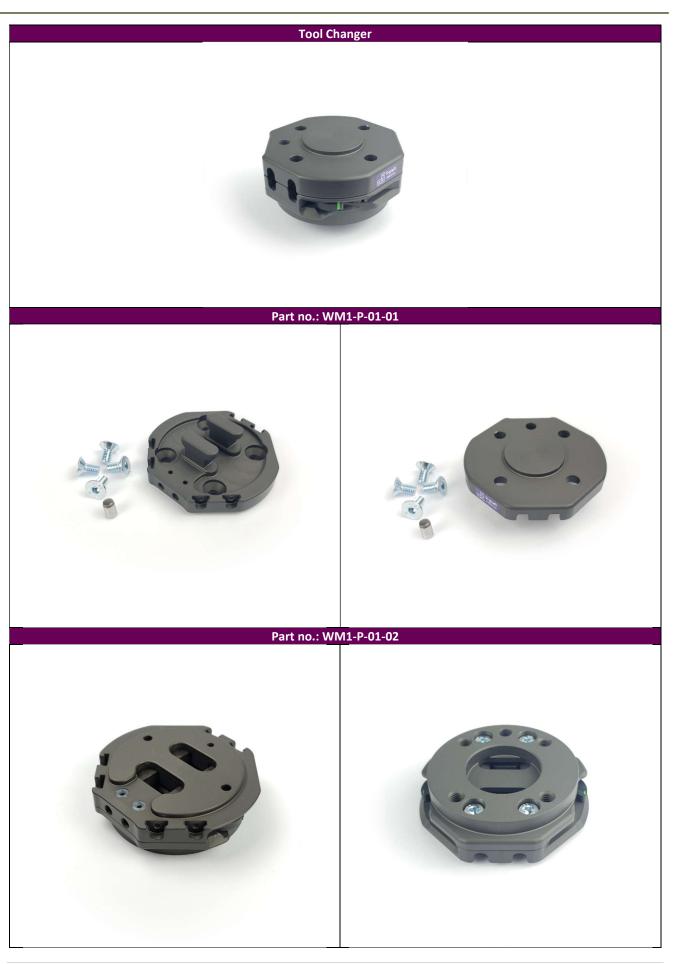

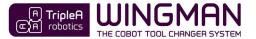

#### STATIC LOAD LIMITS

The WINGMAN Tool Changer has a proven breaking load at 20,77 kN (2.150 kg) and a yield load at 14 kN (1.425 kg) in direction, F.

The maximum allowed static load calculation is based on a theoretical minimum yield load at 12 kN.

When evaluating a robot application, first determine the *maximum allowed static loads* for F,max; Mb,max and Mt,max that apply for your application by choosing a *safety factor(S)* and look up in beneath table.

For *safety factor(S)*, use 5 when failure does not pose a risk to human life and use 10 when failure poses a risk to human life.

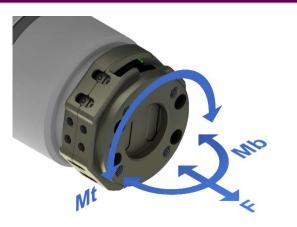

| MAXIMUM ALLOWED STATIC LOAD |        |         |  |  |
|-----------------------------|--------|---------|--|--|
| Safety factor:              | 5      | 10      |  |  |
| F,max:                      | 2400 N | 1200 N  |  |  |
| Mb,max:                     | 65 Nm  | 32,5 Nm |  |  |
| Mt,max:                     | 40 Nm  | 20 Nm   |  |  |

#### MAXIMUM ALLOWED PAYLOAD CALCULATION

To calculating the maximum allowed payload for your application, determine the:

- G,max => Maximum dynamic forces.
   To determine the dynamic forces(G,max), consult your cobot's documentation to find out the maximum acceleration / deacceleration for your cobot.
- Dmb => Distance (Dmb) from the tool part center to the payloads Center of Gravity in meters that causes Mb type torque.
- Dmt => Distance (Dmt) from the *tool part* center to the payloads Center of Gravity in meters that causes Mt type torque.

|                                                                                                    | F                                                                                                    | Mb                                  | Mt                                 |  |
|----------------------------------------------------------------------------------------------------|----------------------------------------------------------------------------------------------------|-------------------------------------|------------------------------------|--|
| Maximum allowed payload =                                                                                                    | F,max / G,max / 9,82                                                                                                 | Mb,max / G,max / Dmb /<br>9,82      | Mt,max / G,max / Dmt / 9,82        |  |
| Maximum allowed payload EXAMPLE =<br>Safety factor 5 = 2400N, 65 Nm & 40 Nm<br>Maximum dynamic force, G,max = 2.<br>Distance, Dmt = 0,05 m.<br>Distance, Dmb = 0,1 m. | 2400 N / 2 / 9,82<br>= 122 Kg                                                                                        | 65 Nm / 2 / 0,1 m / 9,82<br>= 33 Kg | 40 Nm / 2 / 0,05 / 9,82<br>= 40 kg |  |
| Maximum allowed payload EXAMPLE RESULT =                                                                                                    | The <b>lowest relevant</b> calculated value for F, Mb and Mt determines the <i>maximum allowed payload</i> .         |                                     |                                    |  |
|                                                                                                    | In case that the cobot only moves the payload in only one axis that results in only F type load on the tool changer: |                                     |                                    |  |
|                                                                                                    | Maximum allowed payload = 122 kg.                                                                                    |                                     |                                    |  |
|                                                                                                    | In case that the cobot moves the payload in directions that results in F, Mb and MT type loads on the tool changer:  |                                     |                                    |  |
|                                                                                                    | Maximum allowed payload = 33 kg.                                                                                     |                                     |                                    |  |

Alternatively, to calculating the *maximum allowed payloads* for a robot application, the *maximum allowed payloads* can be determined from the graphs on the next page.

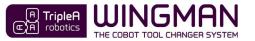

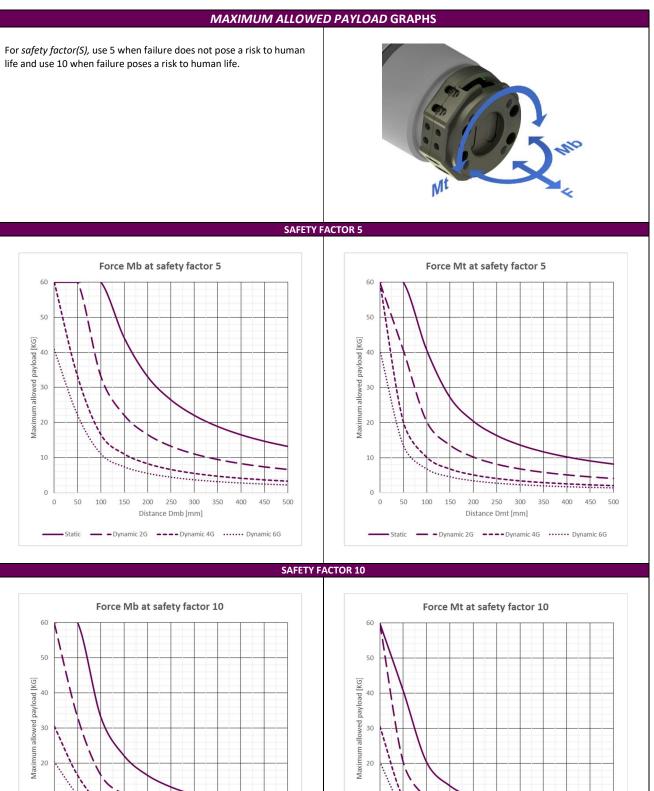

....................... Distance Dmb [mm] Distance Dmt [mm] Static — Dynamic 2G ---- Dynamic 4G ······ Dynamic 6G - Static - Dynamic 2G ---- Dynamic 4G ······ Dynamic 6G

TripleA robotics makes flexible automation possible and profitable for high mix and low volume production companies through Applicable, Adaptable and Affordable robotic tools.

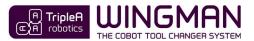

### Datasheet - TOOL PART HOLDER

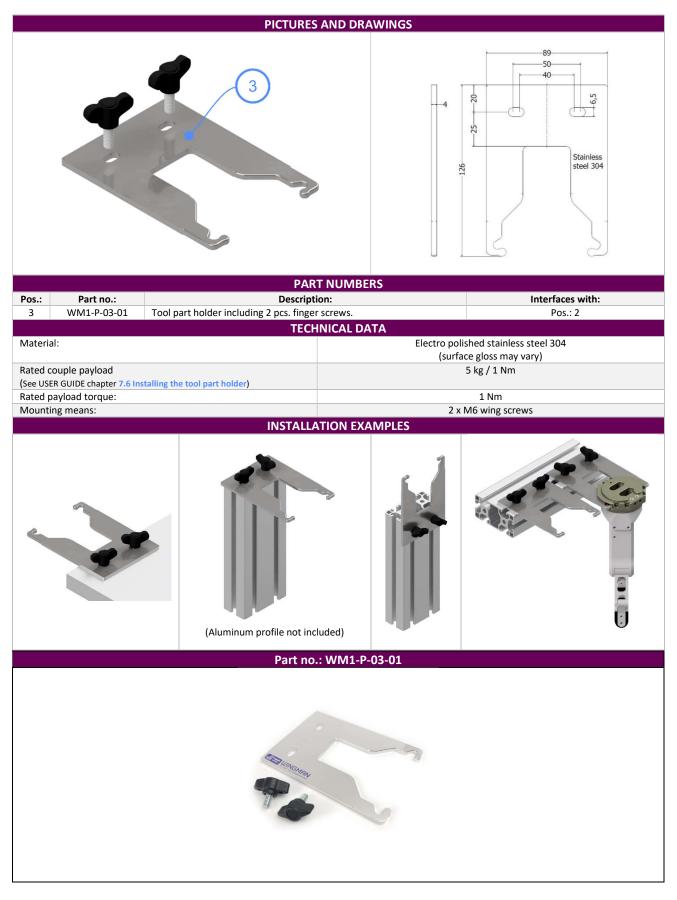

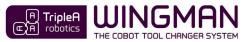

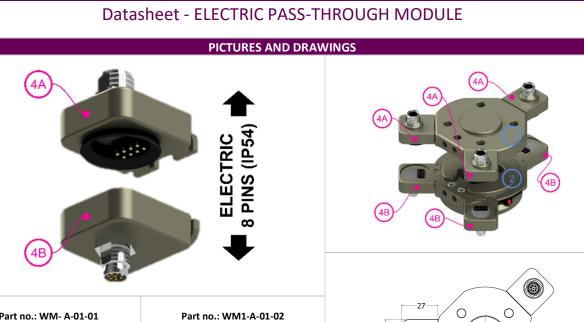

#### Part no.: WM- A-01-01

-ELECTRICAL CONNECTOR: - Female 8 pin - Internal threaded M8

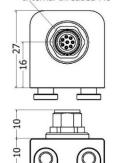

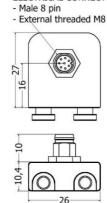

ELECTRICAL CONNECTOR:

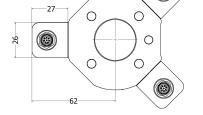

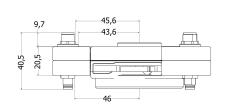

| PART NUMBERS                      |                                                                                                    |                                                                          |                                                       |              |  |
|-----------------------------------|----------------------------------------------------------------------------------------------------|--------------------------------------------------------------------------|-------------------------------------------------------|--------------|--|
| Pos.:                             | Part no.:                                                                                                    | Descripti                                                                | Interfaces with:                                      |              |  |
| 4A                                | WM1 A-01-01                                                                                                    | Pass-through module, electric for robot part                             | Pos.: 1                                               |              |  |
| 4B                                | WM1-A-01-02                                                                                                    | Pass-through module, electric for tool part,                             | M8 8 positions.                                       | Pos.: 2      |  |
|                                   | WM1 A-02-01 Electric cable 0,22 m for pass-through module, M8 8 pin, male/female connector L shape. For Cobots with <b>male</b> tool connector. |                                                                          |                                                       | Pos.: 4A, 4B |  |
|                                   | WM1 A-02-02 Electric cable 0,22 m for pass-through module, M8 8 pin, male/male connector L shape. For Cobots with <b>female</b> tool connector. |                                                                          |                                                       | Pos.: 4A     |  |
|                                   | WM1 A-02-03                                                                                                    | Electric cable 5 m for pass-through module and to connect to controller. | Pos.: 4A                                              |              |  |
|                                   |                                                                                                    | TECHNIC                                                                  | AL DATA                                               |              |  |
| Housin                            | g material:                                                                                                    |                                                                          | Surface treated aluminum                              |              |  |
| Rated v                           | voltage (AC/DC):                                                                                                    |                                                                          | 30 V                                                  |              |  |
| Rated o                           | current at 40°C:                                                                                                    |                                                                          | 1,5 A                                                 |              |  |
| Numbe                             | er of positions:                                                                                                    |                                                                          | 8                                                     |              |  |
| IP classification when connected: |                                                                                                    |                                                                          | IP54                                                  |              |  |
| Gold plated contacts:             |                                                                                                    |                                                                          | 10 µ"                                                 |              |  |
| Connector type facing robot (4A)  |                                                                                                    |                                                                          | Female, 8 pin, Internal threaded M8 - IEC 61076-2-104 |              |  |
| Connector type facing tool (4B)   |                                                                                                    |                                                                          | Male, 8 pin, External threaded M8 - IEC 61076-2-104   |              |  |

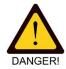

WARNING Electricity to a pass-through module must be turned off and any residual electricity must be eliminated before tool change takes place. Failing in doing so will result in damage to the electric connectors and can result in injury.

80 | Page

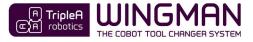

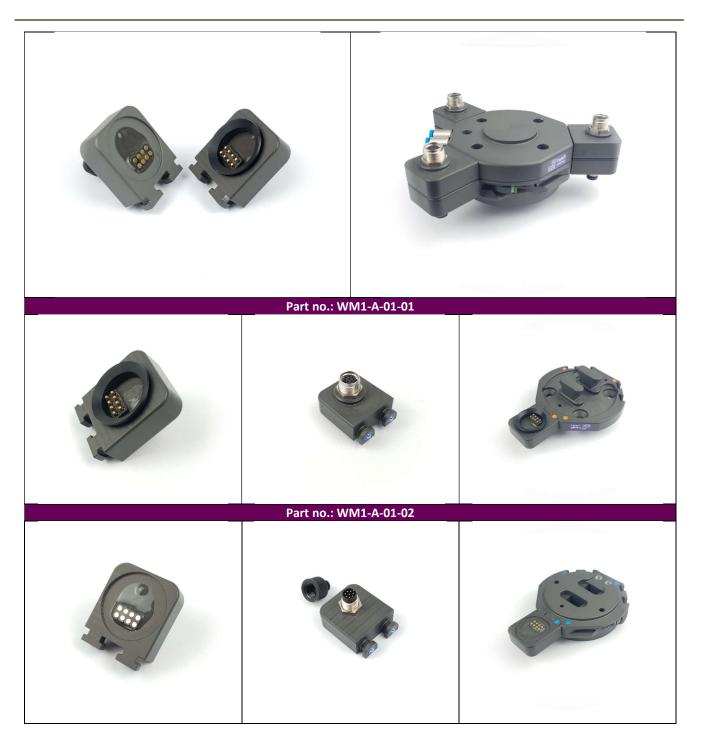

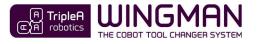

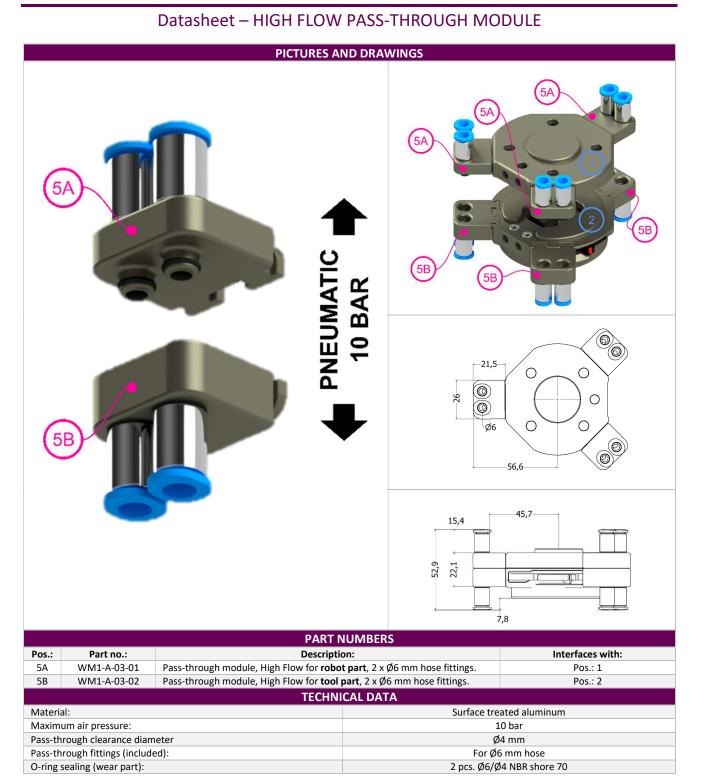

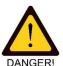

WARNING Energy (vacuum, air pressure) to a pass-through module must be turned off and any residual air pressure or vacuum in the system must be eliminated before tool change takes place. Failing in doing so can result in hardware damage and injury.

DANGER!

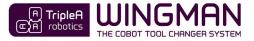

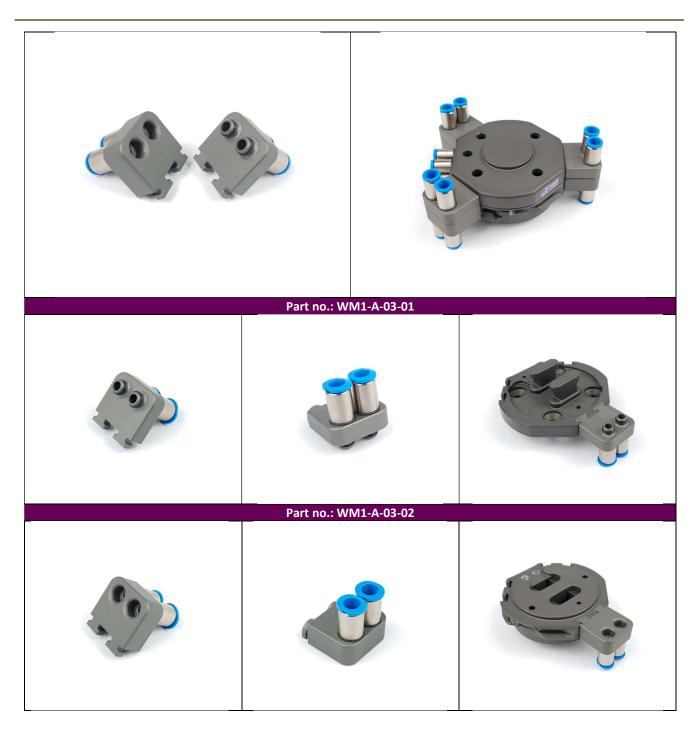

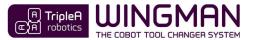

## Datasheet – URcap software

| Part no.: WM1-A-04-01 |                          |                                                                                                    |                                                         |  |  |  |
|-----------------------|--------------------------|----------------------------------------------------------------------------------------------------|---------------------------------------------------------|--|--|--|
|                       |                          | 😣 🖱 💷 Universal Robots Graphical Programming Environment                                                                                                    |                                                         |  |  |  |
|                       |                          | Run Program Installation the Move I/O Log                                                                                                    |                                                         |  |  |  |
|                       |                          | > Basic                                                                                                    | Q                                                       |  |  |  |
|                       |                          | > Advanced 1 <b>V</b> Robot Program                                                                                                    |                                                         |  |  |  |
| B                     |                          | > Templates 2 - <empty></empty>                                                                                                    |                                                         |  |  |  |
|                       | En Triplen<br>robotics   | V URCaps                                                                                                    |                                                         |  |  |  |
|                       | Sootics                  | AAA - Tools                                                                                                    |                                                         |  |  |  |
|                       |                          | AAA - Get<br>Tool                                                                                                    |                                                         |  |  |  |
|                       |                          |                                                                                                    |                                                         |  |  |  |
|                       |                          | AAA - Put<br>Tool                                                                                                    |                                                         |  |  |  |
|                       |                          |                                                                                                    | (                                                       |  |  |  |
|                       |                          | PART NUMBERS                                                                                                    |                                                         |  |  |  |
| Pos.:                 | Part no.:<br>WM1-A-04-01 | Description:         Interfaces with:           UR cap software. License for use on one robot.         Universal robots                                                                                                    |                                                         |  |  |  |
|                       | VVIVI1-A-04-01           | TECHNICAL DATA                                                                                                    |                                                         |  |  |  |
| For use               | on:                      | Universal Robots:                                                                                                    |                                                         |  |  |  |
|                       |                          | CB3 series installed with Polyscope version 3.13 or later and                                                                                                    |                                                         |  |  |  |
| License:              |                          | e-series installed with Polyscope version 5.8 or later.<br>License for use on one robot only.                                                                                                    | e-series installed with Polyscope version 5.8 or later. |  |  |  |
| Main features:        |                          | <ul> <li>AAA – Tools &gt; Add this node in top of your robot program and configure your end-effectors here.</li> <li>AAA – Get Tools &gt; Add this node to you robot program when you want the robot to get an end-effector.</li> <li>AAA – Put Tool &gt; Add this node to you robot program when you want the robot to put back an end-effector.</li> <li>1. 1-minute tool change setup as only one waypoint must be teached per end-effector.</li> </ul> |                                                         |  |  |  |
|                       |                          | 2. Store data in the robot program for all your favorite end-effectors.                                                                                                    |                                                         |  |  |  |

for use in double mount applications.

Several possibilities to optimize tool change waypoints.

Easy toggle of e.g. payload, TCP, COG and tool voltage in tool changes.

threads running in the background and no interference with Tool IO's).

Optional exit and enter waypoints to ensure free passage to and from the tool area.

Optimized to ensure no conflicts with other URcaps installed on the robot (e.g. no

Adjustment of the tool changers orientation on the robot to allow odd orientation e.g.

3.

4.

5.

6.

7.